# <span id="page-0-0"></span>**Dell™ Studio XPS™ 1640 Servisná príručka**

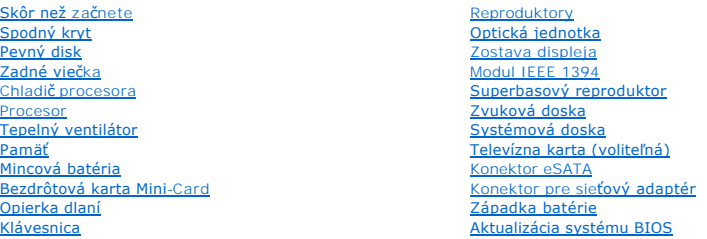

## **Poznámky a upozornenia**

**POZNÁMKA:** POZNÁMKA uvádza dôležité informácie, ktoré umožňujú lepšie využitie počítača.

**OZNÁMENIE:** OZNÁMENIE naznačuje, že existuje riziko poškodenia hardvéru alebo straty údajov a navrhne spôsob, ako problému zabrániť.

**UPOZORNENIE: UPOZORNENIE naznačuje možnosť výskytu poškodenia majetku, zranenia osôb alebo usmrtenia.** 

**Informácie v tomto dokumente sa môžu zmeniť bez oznámenia. © 2008 Dell Inc. Všetky práva vyhradené.**

Akákoľvek reprodukcia týchto materiálov bez písomného povolenia spoločnosti Dell Inc. je prísne zakázaná.

Ochranné známky použité v tomto texte: *Dell, XPS* a logo *DELL* sú ochranné známky spoločnosti Dell Inc.; *Bluetooth* je registrovaná ochranná známka spoločnosti Bluetooth SIG,<br>Inc. a spoločností Dell ju používa na základ

Ostatné ochranné známky a obchodné názvy sa v tejto príručke môžu po okazy na spoločnosti, ktoré si uplatňujú nárok<br>Spoločnosť Dell Inc. sa zrieka akéhokoľvek nároku na vlastníctvo iných než vlastných ochranných znárok náz

Model PP35L

December 2008 Rev. A00

### <span id="page-1-0"></span> **Modul IEEE 1394 Dell™ Studio XPS™ 1640 Servisná príručka**

- Demontáž modulu IEEE 1394
- Spätná montáž [modulu IEEE 1394](#page-1-2)
- UPOZORNENIE: Pred prácou vnútri vášho počítača si prečítajte bezpečnostné pokyny, ktoré ste dostali s vaším počítačom. Dodatočné informácie<br>ohľadne bezpečnosti a overených postupoch nájdete na stránke uvádzajúcej zákonné p
- **OZNAMENIE:** Ak chcete predísť elektrostatickému výboju, použite uzemňovací náramok alebo sa opakovane dotýkajte nenatretého kovového povrchu<br>počítača (napríklad zadného panela).
- **OZNÁMENIE:** Váš počítač smie opravovať len oprávnený servisný technik. Záruka sa nevzťahuje na poškodenie spôsobené servisom, ktorý nebol **SENAPRIMER vas poetac sm**<br>schválený spoločnosťou Dell™
- O **OZNÁMENIE:** Aby ste predišli poškodeniu systémovej dosky, vyberte hlavnú batériu (pozri <u>Skôr ako začnete pracova[ť vo vnútri váš](file:///C:/data/systems/sxl16/sk/sm/before.htm#wp1435099)ho počítača</u>)<br>predtým, než začnete pracovať vnútri počítača.

### <span id="page-1-1"></span>**Demontáž modulu IEEE 1394**

- 1. Postupujte podľa pokynov v časti [Skôr než](file:///C:/data/systems/sxl16/sk/sm/before.htm#wp1435071) začnete.
- 2. Demontujte opierku dlaní (pozri [Demontáž opierky dlaní](file:///C:/data/systems/sxl16/sk/sm/palmrest.htm#wp1044787)).
- 3. Odskrutkujte skrutku, ktorá drží modul IEEE 1394.
- 4. Odpojte kábel modulu od konektora systémovej dosky.
- 5. Vyberte modul zo základne počítača.

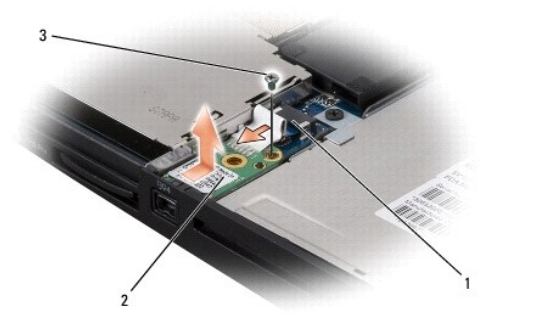

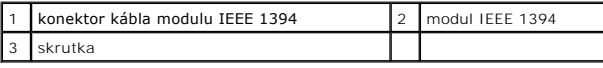

### <span id="page-1-2"></span>**Spätná montáž modulu IEEE 1394**

- 1. Vložte modul IEEE1394 do základne počítača.
- 2. Zaskrutkujte skrutku, ktorá drží modul.
- 3. Pripojte kábel modulu ku konektoru systémovej dosky.
- 4. Vráťte opierku dlaní (pozri [Vrátenie opierky dlaní](file:///C:/data/systems/sxl16/sk/sm/palmrest.htm#wp1050987)).

**OZNAMENIE:** Skôr, ako zapnete počítač, zaskrutkujte späť všetky skrutky a overte, či vo vnútri počítača neostali žiadne voľné skrutky. V opačnom<br>prípade sa počítač môže poškodiť.

### <span id="page-3-0"></span> **Konektor pre sieťový adaptér Dell™ Studio XPS™ 1640 Servisná príručka**

- Demontáž konektora sie[ťového adaptéra](#page-3-1)
- [Vrátenie konektora sieťového adaptéra](#page-3-2)
- UPOZORNENIE: Pred prácou vnútri vášho počítača si prečítajte bezpečnostné pokyny, ktoré ste dostali s vaším počítačom. Dodatočné informácie<br>ohľadne bezpečnosti a overených postupoch nájdete na stránke uvádzajúcej zákonné p
- OZNÁMENIE: Ak chcete predísť elektrostatickému výboju, použite uzemňovací náramok alebo sa opakovane dotýkajte nenatretého kovového povrchu počítača (napríklad zadného panela).
- **OZNÁMENIE:** Váš počítač smie opravovať len oprávnený servisný technik. Záruka sa nevzťahuje na poškodenie spôsobené servisom, ktorý nebol schválený spoločnosťou Dell™.

Ο **OZNÁMENIE:** Aby ste predišli poškodeniu systémovej dosky, vyberte hlavnú batériu (pozri <u>Skôr ako začnete pracova[ť vo vnútri váš](file:///C:/data/systems/sxl16/sk/sm/before.htm#wp1435099)ho počítača</u>)<br>predtým, než začnete pracovať vnútri počítača.

## <span id="page-3-1"></span>**Demontáž konektora sieťového adaptéra**

- 1. Postupujte podľa pokynov v časti [Skôr než](file:///C:/data/systems/sxl16/sk/sm/before.htm#wp1435071) začnete
- 2. Demontujte zostavu displeja (pozri Demontáž [zostavy displeja](file:///C:/data/systems/sxl16/sk/sm/display.htm#wp1217088))
- 3. Vyberte systémovú dosku (pozri [Vybratie systémovej dosky](file:///C:/data/systems/sxl16/sk/sm/sysboard.htm#wp1032066)).
- 4. Odskrutkujte skrutku, ktorá upevňuje konektor sieťového adaptéra.
- 5. Vyberte kábel sieťového adaptéra z vodiacej úchytky.
- 6. Vyberte konektor a kábel zo základne počítača.

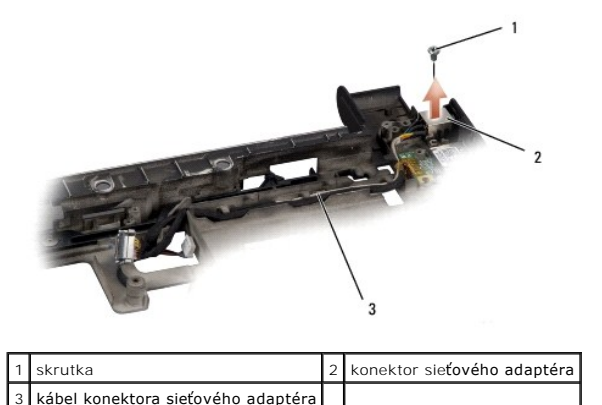

### <span id="page-3-2"></span>**Vrátenie konektora sieťového adaptéra**

- 1. Umiestnite konektor sieťového adaptéra do základne počítača.
- 2. Vráťte skrutku, ktorá upevňuje konektor sieťového adaptéra.
- 3. Veďte kábel sieťového adaptéra cez vodiacu úchytku.
- **OZNÁMENIE:** Skôr, ako zapnete počítač, zaskrutkujte späť všetky skrutky a overte, či vo vnútri počítača neostali žiadne voľné skrutky. V opačnom prípade sa počítač môže poškodiť.
- 4. Znovu nainštalujte systémovú dosku (pozri [Opätovná inštalácia systémovej dosky](file:///C:/data/systems/sxl16/sk/sm/sysboard.htm#wp1027497)).
- 5. Nainštalujte zostavu displeja (pozri [Opätovná inštalácia zostavy displeja](file:///C:/data/systems/sxl16/sk/sm/display.htm#wp1183623)).

# <span id="page-5-0"></span> **Zvuková doska**

**Dell™ Studio XPS™ 1640 Servisná príručka** 

- **Wybratie zvukovej dosky**
- **O** Spätná inštalácia zvukovej dosky
- UPOZORNENIE: Pred prácou vnútri vášho počítača si prečítajte bezpečnostné pokyny, ktoré ste dostali s vaším počítačom. Dodatočné informácie<br>ohľadne bezpečnosti a overených postupoch nájdete na stránke uvádzajúcej zákonné p
- **OZNAMENIE:** Ak chcete predísť elektrostatickému výboju, použite uzemňovací náramok alebo sa opakovane dotýkajte nenatretého kovového povrchu<br>počítača (napríklad zadného panela).
- **OZNÁMENIE:** Váš počítač smie opravovať len oprávnený servisný technik. Záruka sa nevzťahuje na poškodenie spôsobené servisom, ktorý nebol **SENAPRIMER vas poetac sm**<br>schválený spoločnosťou Dell™
- O **OZNÁMENIE:** Aby ste predišli poškodeniu systémovej dosky, vyberte hlavnú batériu (pozri <u>Skôr ako začnete pracova[ť vo vnútri váš](file:///C:/data/systems/sxl16/sk/sm/before.htm#wp1435099)ho počítača</u>)<br>predtým, než začnete pracovať vnútri počítača.

### <span id="page-5-1"></span>**Vybratie zvukovej dosky**

- 1. Postupujte podľa pokynov v časti [Skôr než](file:///C:/data/systems/sxl16/sk/sm/before.htm#wp1435071) začnete.
- 2. Demontujte opierku dlaní (pozri [Demontáž opierky dlaní](file:///C:/data/systems/sxl16/sk/sm/palmrest.htm#wp1044787)).
- 3. Odpojte kábel zvukovej dosky od konektorov na zvukovej doske a systémovej doske.
- 4. Demontujte mylarovú fóliu z dosky stavových kontroliek zariadenia.
- 5. Odpojte zemniacu kábel zvuku od systémovej dosky a konektorov zvukovej dosky a vyberte ho zo základne počítača.
- 6. Odstráňte dve skrutky, ktoré držia zvukovú dosku.
- 7. Zo základne počítača vyberte zvukovú dosku.

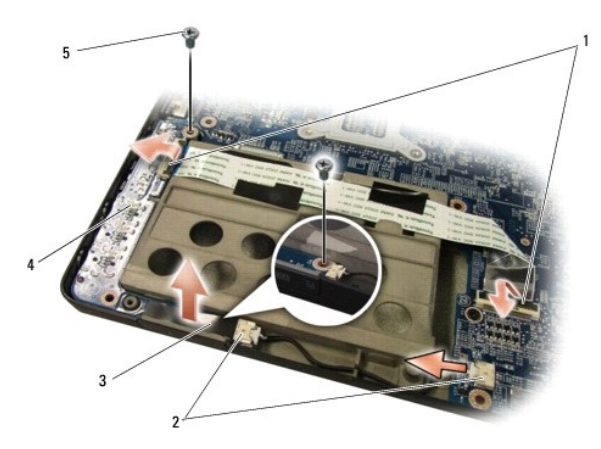

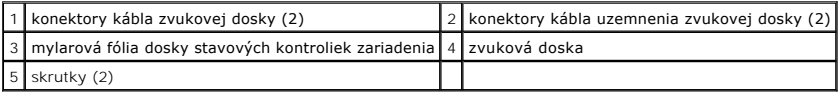

# <span id="page-5-2"></span>**Spätná inštalácia zvukovej dosky**

- 1. Zvukovú dosku umiestnite do základne počítača.
- 2. Vráťte dve skrutky, ktoré držia zvukovú dosku.
- 3. Zapojte kábel zvukovej dosky ku konektorom na zvukovej doske a systémovej doske.
- 4. Vráťte mylarovú fóliu z dosky stavových kontroliek zariadenia.
- 5. Vráťte kábel uzemnenia zvukovej dosky a zapojte ho do konektorov systémovej dosky a zvukovej dosky.

**OZNAMENIE:** Skôr, ako zapnete počítač, zaskrutkujte späť všetky skrutky a overte, či vo vnútri počítača neostali žiadne voľné skrutky. V opačnom<br>prípade sa počítač môže poškodiť.

6. Nainštalujte opierku dlaní späť na miesto (pozri [Vrátenie opierky dlaní](file:///C:/data/systems/sxl16/sk/sm/palmrest.htm#wp1050987)).

### <span id="page-7-0"></span> **Spodný kryt**

**Dell™ Studio XPS™ 1640 Servisná príručka** 

- [Odstránenie spodného krytu](#page-7-1)
- [Opätovná inštalácia spodného krytu](#page-7-2)
- UPOZORNENIE: Pred prácou vnútri vášho počítača si prečítajte bezpečnostné pokyny, ktoré ste dostali s vaším počítačom. Dodatočné informácie<br>ohľadne bezpečnosti a overených postupoch nájdete na stránke uvádzajúcej zákonné p
- UPOZORNENI E: Skôr než začnete vykonávať tieto postupy, sieťový adaptér odpojte z elektrickej zásuvky a počítača, modem odpojte zo zásuvky<br>na stene a počítača a všetky externé káble odpojte od počítača.
- **OZNAMENIE:** Aby ste predišli elektrostatickému výboju, uzemnite sa pomocou uzemňovacieho pásika na zápästí alebo sa opakovane dotýkajte<br>nenatretého kovového povrchu (ako napr. konektora na zadnej strane počítača).
- **OZNÁMENIE:** Váš počítač smie opravovať len oprávnený servisný technik. Záruka sa nevzťahuje na poškodenie spôsobené servisom, ktorý nebol 0 schválený spoločnosťou Dell™.

**OZNAMENIE:** Aby ste predišli poškodeniu systémovej dosky, vyberte hlavnú batériu (pozri <u>Skôr ako začnete pracova[ť vo vnútri váš](file:///C:/data/systems/sxl16/sk/sm/before.htm#wp1435099)ho počítača</u>)<br>predtým, než začnete pracovať vnútri počítača.

### <span id="page-7-1"></span>**Odstránenie spodného krytu**

- 1. Skontrolujte, či je počítač vypnutý.
- 2. Vyberte batériu (pozri Skôr ako začnete pracova[ť vo vnútri váš](file:///C:/data/systems/sxl16/sk/sm/before.htm#wp1435099)ho počítača).
- 3. Na spodnom kryte uvoľnite desať skrutiek so zapustenou hlavou a kryt odklopte od počítača v uhle vyobrazenom na obrázku.

**UPOZORNENIE: Nedotýkajte sa chladiča procesora. Komponenty procesora by mal demontovať iba školený personál technickej podpory.**

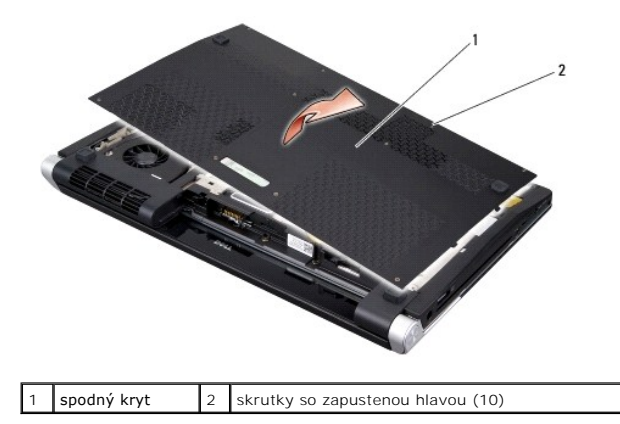

### <span id="page-7-2"></span>**Opätovná inštalácia spodného krytu**

- 1. Výbežky na spodnom kryte zarovnajte so spodnou stranou počítača.
- 2. Utiahnite desať upevňovacích skrutiek na spodnom kryte.
- 3. Batériu zasuňte do šachty tak, aby kliknutím dosadla na miesto.

## <span id="page-8-0"></span> **Západka batérie**

**Dell™ Studio XPS™ 1640 Servisná príručka** 

- **Wybratie západky batérie**
- [Opätovná inštalácia západky batérie](#page-8-2)
- UPOZORNENIE: Pred prácou vnútri vášho počítača si prečítajte bezpečnostné pokyny, ktoré ste dostali s vaším počítačom. Dodatočné informácie<br>ohľadne bezpečnosti a overených postupoch nájdete na stránke uvádzajúcej zákonné p
- OZNÁMENIE: Ak chcete predísť elektrostatickému výboju, použite uzemňovací náramok alebo sa opakovane dotýkajte nenatretého kovového povrchu počítača (napríklad zadného panela).
- **OZNÁMENIE:** Váš počítač smie opravovať len oprávnený servisný technik. Záruka sa nevzťahuje na poškodenie spôsobené servisom, ktorý nebol Θ schválený spoločnosťou Dell™.
- ٥ **OZNÁMENIE:** Aby ste predišli poškodeniu systémovej dosky, vyberte hlavnú batériu (pozri <u>Skôr ako začnete pracova[ť vo vnútri váš](file:///C:/data/systems/sxl16/sk/sm/before.htm#wp1435099)ho počítača</u>)<br>predtým, než začnete pracovať vnútri počítača.

## <span id="page-8-1"></span>**Vybratie západky batérie**

- 1. Postupujte podľa pokynov v časti [Skôr než](file:///C:/data/systems/sxl16/sk/sm/before.htm#wp1435071) začnete
- 2. Vyberte systémovú dosku (pozri [Vybratie systémovej dosky](file:///C:/data/systems/sxl16/sk/sm/sysboard.htm#wp1032066)).
- 3. Vyberte skrutku, ktorá upevňuje západku batérie k základni počítača.
- 4. Z háčika, ktorý ju zaisťuje, vyberte pružinu.
- 5. Vyberte zostavu zo základne počítača.

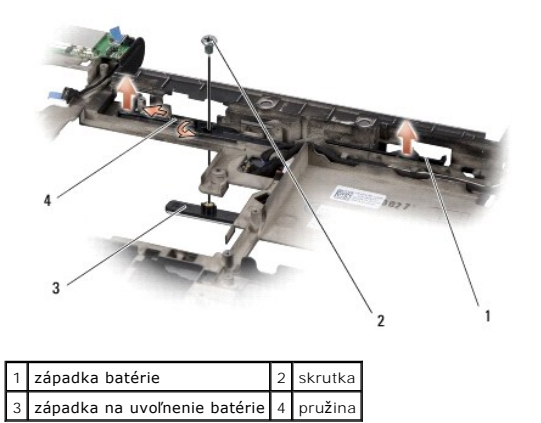

## <span id="page-8-2"></span>**Opätovná inštalácia západky batérie**

- 1. Zostavu západky batérie umiestnite do kanála na základni počítača.
- 2. Vráťte skrutku, ktorá upevňuje západku batérie k základni počítača.
- 3. Pomocou malého skrutkovača umiestnite pružinu nad háčik na základni počítača.

Overte si, že novo nainštalovaná západka sa hladko a voľne pohybuje, keď ju zatlačíte a uvoľníte.

4. Znovu nainštalujte systémovú dosku (pozri [Opätovná inštalácia systémovej dosky](file:///C:/data/systems/sxl16/sk/sm/sysboard.htm#wp1027497)).

**OZNAMENIE:** Skôr, ako zapnete počítač, zaskrutkujte späť všetky skrutky a overte, či vo vnútri počítača neostali žiadne voľné skrutky. V opačnom<br>prípade sa počítač môže poškodiť.

# <span id="page-10-0"></span> **Skôr než začnete**

**Dell™ Studio XPS™ 1640 Servisná príručka** 

- **O** Odporúčané nástroje
- **O** [Vypnutie po](#page-10-2)čítača
- Skôr ako začnete pracova[ť vo vnútri váš](#page-10-3)ho počítača

Táto časť obsahuje postupy pri demontáži a inštalácii súčastí vášho počítača. Ak nie je uvedené inak, predpokladá sa, že sú pri každom postupe splnené tieto podmienky:

- l Vykonali ste kroky, ktoré uvádza časť [Vypnutie po](#page-10-2)čítača a Skôr ako začnete pracova[ť vo vnútri váš](#page-10-3)ho počítača.
- l Prečítali ste si bezpečnostné informácie dodané spolu s počítačom*.*
- l Komponent možno vymeniť, alebo ak bol zakúpený zvlášť, inštalovať tak, že vykonáte postup odstránenia v opačnom poradí krokov.

## <span id="page-10-1"></span>**Odporúčané nástroje**

Postupy uvedené v tomto dokumente môžu vyžadovať použitie nasledujúcich nástrojov:

- l Malý plochý skrutkovač
- l Krížový skrutkovač
- l Kľúč na šesťhranné matice
- l Nástroj na vybratie procesora
- l CD s aktualizáciou systému BIOS

### <span id="page-10-2"></span>**Vypnutie počítača**

**OZNÁMENIE:** Predtým, než vypnete počítač, si uložte a zatvorte všetky otvorené súbory a ukončite všetky otvorené programy, aby ste zabránili strate Θ údajov.

1. Uložte a zatvorte všetky otvorené súbory a ukončite všetky otvorené programy.

2. V systéme Microsoft<sup>®</sup> Windows Vista®, kliknite na tlačidlo Štart <sup>↔</sup>, kliknite na šípku →, potom na položku Vypnúť.

Počítač sa vypne, keď sa skončí vypínací proces operačného systému.

3. Skontrolujte vypnutie počítača a všetkých pripojených zariadení. Ak sa počítač a pripojené zariadenia nevypnú automaticky keď vypínate operačný<br>Systém, stlačte a podržte spínač napájania na dobu 8 až 10 sekúnd, kým sa

### <span id="page-10-3"></span>**Skôr ako začnete pracovať vo vnútri vášho počítača**

Nasledujúce bezpečnostné pokyny používajte s cieľom chrániť počítač pred možným poškodením a zaistiť svoju osobnú bezpečnosť.

**UPOZORNENIE: Skôr, ako začnete s ktorýmkoľvek z postupov v tejto časti, osvojte si bezpečnostné pokyny, ktoré boli dodané s vaším počítačom.**

**OZNAMENIE:** S komponentmi a kartami zaobchádzajte opatrne. Nedotýkajte sa komponentov alebo kontaktov na karte. Karty držte za okraje.<br>Komponenty, ako procesor, držte za okraje a nie za kolíky.

- **OZNÁMENIE:** Váš počítač smie opravovať len oprávnený servisný technik. Na poškodenie v dôsledku servisu, ktorý nie je autorizovaný spoločnosťou  $\sim$ zťahujú ustanovenia záruky.
- **OZNÁMENIE:** Ak odpájate kábel, potiahnite ho za prípojku alebo ťahacie uško, ale nie za samotný kábel. Niektoré káble majú konektor zaistený zarážkami; pred odpojením takéhoto kábla zarážky najprv zatlačte. Konektory odpájajte plynulým ťahom rovným smerom – zabránite tým ohnutiu<br>kolíkov. Skôr než kábel pripojíte, presvedčte sa, či sú obidva konektory správne or
- **OZNÁMENIE:** Aby ste predišli poškodeniu počítača vykonajte predtým, než začnete s prácou vnútri počítača, nasledovné kroky.
- 1. Pracovný povrch musí byť rovný a čistý, aby sa nepoškriabal kryt počítača.
- 2. Vypnite počítač (pozri [Vypnutie po](#page-10-2)čítača).
- 3. Ak je váš počítač pripojený na dokovaciu stanicu (ak je v doku), odpojte ho. Pokyny nájdete v dokumentácii, ktorú ste dostali k dokovacej stanici.

4. Z počítača odpojte všetky telefónne alebo sieťové káble. 5. Stlačte a odpojte všetky nainštalované karty zo zásuvky na kartu ExpressCard a čítačky pamäťových kariet 8 v 1. 6. Odpojte počítač a všetky pripojené zariadenia z elektrických zásuviek. 7. Prevráťte počítač. 8. Západku batérie odsuňte nabok. 9. Batériu vysuňte zo šachty pre batérie. **OZNÁMENIE:** Ak chcete odpojiť sieťový kábel, najskôr odpojte kábel z počítača a potom ho odpojte zo sieťového zariadenia. **OZNÁMENIE:** Ak chcete predísť poškodeniu systémovej dosky, odstráňte batériu z jej priehradky predtým, než začnete vykonávať servis počítača. **OZNAMENIE:** Používajte výlučne batériu určenú pre konkrétny typ počítača Dell; v opačnom prípade sa môže počítač poškodiť. Nepoužívajte batérie<br>konštruované pre iné počítače spoločnosti Dell.

1 batéria 2 západka na uvoľnenie batérie

10. Stlačte vypínač, aby ste uzemnili systémovú dosku.

## <span id="page-12-0"></span> **Aktualizácia systému BIOS**

**Dell™ Studio XPS™ 1640 Servisná príručka** 

- [Aktualizácia systému BIOS z CD](#page-12-1)
- [Aktualizácia systému BIOS z pevného disku](#page-12-2)

Ak sa s novou systémovou doskou dodáva aj CD s aktualizáciou systému BIOS, aktualizujte systém BIOS z CD. Ak nemáte CD s aktualizáciou systému BIOS,<br>aktualizujte BIOS z pevného disku.

### <span id="page-12-1"></span>**Aktualizácia systému BIOS z CD**

1. Presvedčte sa, či je sieťový adaptér pripojený a či je hlavná batéria správne nainštalovaná.

**POZNÁMKA:** Ak na aktualizáciu systému BIOS používate CD s aktualizáciou systému BIOS, pred vložením CD nastavte počítač tak, aby zaviedol systém z<br>CD.

2. Vložte CD s aktualizáciou systému BIOS a reštartujte počítač.

Postupujte podľa pokynov na obrazovke. Počítač pokračuje v zavádzaní a aktualizuje nový systém BIOS. Po skončení aktualizácie sa počítač automaticky reštartuje.

- 3. Stlačením klávesu <F2> počas režimu POST prejdite do programu pre nastavenie systému.
- 4. Vyberte ponuku **Exit** (Ukončiť).
- 5. Voľbou položky **Load Setup Defaults** (Načítať predvolené hodnoty nastavení) obnovte predvolené hodnoty počítača.
- 6. Vyberte CD s aktualizáciou systému BIOS z jednotky.
- 7. Voľbou **Exit Saving Changes** (Ukončiť a uložiť zmeny) uložte zmeny v konfigurácii.
- 8. Po skončení aktualizácie systému BIOS sa počítač automaticky reštartuje.

## <span id="page-12-2"></span>**Aktualizácia systému BIOS z pevného disku**

- 1. Presvedčte sa, či je sieťový adaptér zasunutý do zásuvky, či je hlavná batéria správne nainštalovaná a či je pripojený napájací kábel.
- 2. Zapnite počítač.
- 3. Na adrese **support.dell.com** nájdite najnovšiu aktualizáciu systému BIOS pre váš počítač.
- 4. Kliknite na prepojenie **Download Now** (Prevziať teraz), čím sa súbor prevezme.
- 5. Ak sa zobrazí okno **Export Compliance Disclaimer** (Súhlas so zrieknutím sa vývozu softvéru), kliknite na **Yes, I Accept this Agreement** (Áno, súhlasím s touto dohodou).

Zobrazí sa okno **File Download** (Prevzatie súboru).

6. Kliknite na **Save this program to disk** (Program uložiť na disk) a potom na **OK**.

Zobrazí sa okno **Save In** (Uložiť do).

- 7. Kliknite na šípku nadol, čím sa zobrazí ponuka **Save In** (Uložiť do), vyberte položku **Desktop** (Pracovná plocha) a potom kliknite na tlačidlo **Save** (Uložiť). Súbor sa prevezme na pracovnú plochu.
- 8. Keď sa zobrazí okno **Download Complete** (Preberanie dokončené), kliknite na tlačidlo **Close** (Zavrieť). Na pracovnej ploche sa zobrazí ikona súboru, ktorá má rovnaký názov ako prevzatý súbor s aktualizáciou systému BIOS.
- 9. Dvakrát kliknite na ikonu súboru na pracovnej ploche a postupujte podľa pokynov na obrazovke.

# <span id="page-14-0"></span> **Mincová batéria**

**Dell™ Studio XPS™ 1640 Servisná príručka** 

- [Vybratie mincovej batérie](#page-14-1)
- [Výmena mincovej batérie](#page-14-2)
- UPOZORNENIE: Pred prácou vnútri vášho počítača si prečítajte bezpečnostné pokyny, ktoré ste dostali s vaším počítačom. Dodatočné informácie<br>ohľadne bezpečnosti a overených postupoch nájdete na stránke uvádzajúcej zákonné p
- **OZNAMENIE:** Aby ste predišli elektrostatickému výboju, uzemnite sa pomocou uzemňovacieho pásika na zápästí alebo sa opakovane dotýkajte<br>nenatretého kovového povrchu (ako napr. konektora na zadnej strane počítača).
- **OZNAMENIE:** Váš počítač smie opravovať len oprávnený servisný technik. Záruka sa nevzťahuje na poškodenie spôsobené servisom, ktorý nebol<br>schválený spoločnosťou Dell™.
- O **OZNÁMENIE:** Aby ste predišli poškodeniu systémovej dosky, vyberte hlavnú batériu (pozri <u>Skôr ako začnete pracova[ť vo vnútri váš](file:///C:/data/systems/sxl16/sk/sm/before.htm#wp1435099)ho počítača</u>)<br>predtým, než začnete pracovať vnútri počítača.

### <span id="page-14-1"></span>**Vybratie mincovej batérie**

- 1. Postupujte podľa pokynov v časti [Skôr než](file:///C:/data/systems/sxl16/sk/sm/before.htm#wp1435071) začnete.
- 2. Demontujte spodný kryt (pozri [Odstránenie spodného krytu](file:///C:/data/systems/sxl16/sk/sm/basecvr.htm#wp1223484)).
- 3. Odpojte kábel mincovej batérie od konektora na základnej doske.
- 4. Vyberte mincovú batériu zo základne počítača.

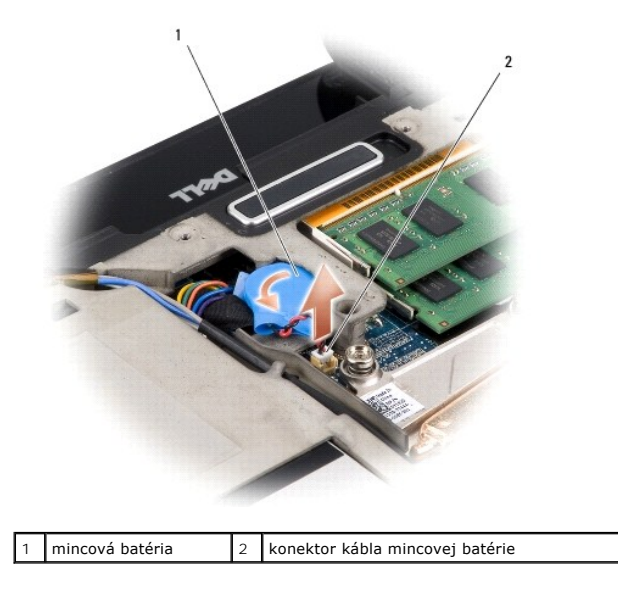

## <span id="page-14-2"></span>**Výmena mincovej batérie**

- 1. Vložte mincovú batériu.
- 2. Pripojte kábel mincovej batérie ku konektoru systémovej doske.
- 3. Vráťte spodný kryt (pozri [Opätovná inštalácia spodného krytu](file:///C:/data/systems/sxl16/sk/sm/basecvr.htm#wp1217063)).
- 4. Batériu zasuňte do šachty tak, aby kliknutím dosadla na miesto.

### <span id="page-16-0"></span> **Procesor**

**Dell™ Studio XPS™ 1640 Servisná príručka** 

- **O** Vybratie procesora
- **O** Inštalácia procesora

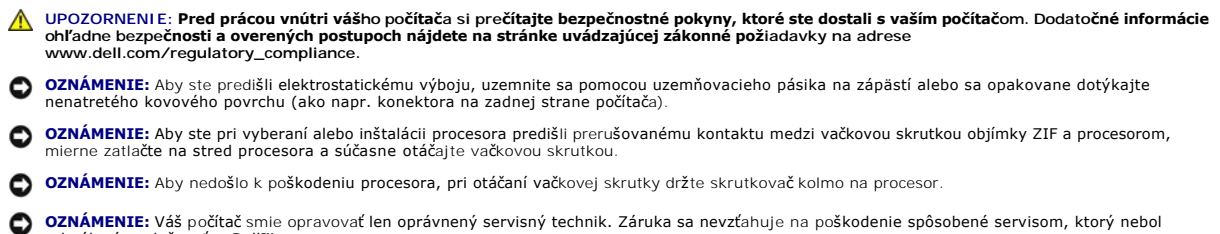

schválený spoločnosťou Dell™.

Θ **OZNAMENIE:** Aby ste predišli poškodeniu systémovej dosky, vyberte hlavnú batériu (pozri <u>Skôr ako začnete pracova[ť vo vnútri váš](file:///C:/data/systems/sxl16/sk/sm/before.htm#wp1435099)ho počítača</u>)<br>predtým, než začnete pracovať vnútri počítača.

### <span id="page-16-1"></span>**Vybratie procesora**

- 1. Postupujte podľa pokynov v časti [Skôr než](file:///C:/data/systems/sxl16/sk/sm/before.htm#wp1435071) začnete.
- 2. Demontujte spodný kryt (pozri [Odstránenie spodného krytu](file:///C:/data/systems/sxl16/sk/sm/basecvr.htm#wp1223484))
- 3. Odmontujte zadné viečka (pozri [Vybratie zadných vieč](file:///C:/data/systems/sxl16/sk/sm/rearcap.htm#wp1223484)ok).
- 4. Vyberte chladič procesora (pozri [Vybratie chladi](file:///C:/data/systems/sxl16/sk/sm/cpucool.htm#wp1119269)ča procesora).
- **C2NÁMENIE:** Procesor pri vyberaní ťahajte rovno smerom hore. Dbajte, aby ste neohli kolíky na procesore.
- 5. Na uvoľnenie objímky ZIF použite malý plochý skrutkovač a vačkovú skrutku objímky ZIF otáčajte proti smeru chodu hodinových ručičiek, kým ju nevyskrutkujete až po zarážku vačky.

Vačková skrutka objímky ZIF zaisťuje procesor na systémovej doske. Dávajte pozor na šípku na vačkovej skrutke objímky ZIF.

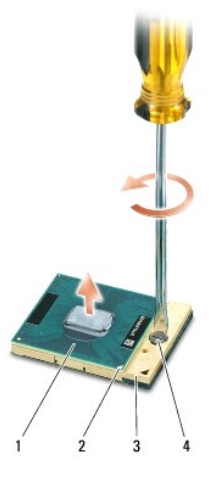

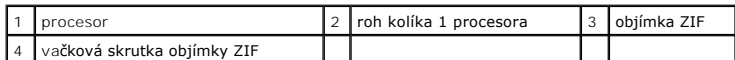

6. Na vybratie procesora použite nástroj na vybratie procesora.

### <span id="page-17-0"></span>**Inštalácia procesora**

0 **OZNAMENIE:** Skôr než nainštalujete procesor, overte, či je vačka zámky v otvorenej pozícii. Správna inštalácia procesora do objímky ZIF nevyžaduje<br>použitie sily.

**OZNÁMENIE:** Nesprávne nainštalovaný procesor môže spôsobiť prerušované spojenie alebo trvalé poškodenie procesora a objímky ZIF. O

1. Zarovnajte roh kolíka 1 procesora tak, aby smeroval na trojuholník na objímke ZIF a procesor vložte do objímky ZIF.

Keď je procesor správne nainštalovaný, všetky štyri rohy sú zarovnané do rovnakej výšky. Ak je niektorý roh procesora vyššie než ostatné, procesor nie je správne nainštalovaný.

**OZNAMENIE:** Aby ste pri vyberaní alebo inštalácii procesora predišli prerušovanému kontaktu medzi vačkovou skrutkou objímky ZIF a procesorom,<br>mierne zatlačte na stred procesora a súčasne otáčajte vačkovou skrutkou.

- 2. Objímku ZIF dotiahnite otáčaním vačkovej skrutky v smere chodu hodinových ručičiek a procesor tým zaistíte k systémovej doske.
- 3. Odlúpte ochrannú pásku z doštičiek nového chladiaceho modulu a nalepte doštičky na miesto pre chladič procesora, ktorý pokrýva jednotku centrálneho a grafického procesora.

**POZNAMKA:** Ak sa vymení procesor, tepelný ventilátor alebo systémová doska, použite chladiace doštičky, ktoré sú súčasťou súpravy chladiča<br>procesora, aby ste zaručili tepelnú vodivosť. Nepoužívajte znova staré chladiace d

4. Nainštalujte chladič procesora (pozri [Opätovná inštalácia chladič](file:///C:/data/systems/sxl16/sk/sm/cpucool.htm#wp1122720)a procesora).

- 5. Vráťte zadné viečka (pozri [Spätná montáž zadných vieč](file:///C:/data/systems/sxl16/sk/sm/rearcap.htm#wp1217063)ok).
- 6. Vráťte spodný kryt (pozri [Opätovná inštalácia spodného krytu](file:///C:/data/systems/sxl16/sk/sm/basecvr.htm#wp1217063)).
- 7. Batériu zasuňte do šachty tak, aby kliknutím dosadla na miesto.
- 8. Aktualizujte BIOS pomocou CD s aktualizáciou systému BIOS (pozri [Aktualizácia systému BIOS](file:///C:/data/systems/sxl16/sk/sm/bios.htm#wp1084976))

### <span id="page-18-0"></span> **Chladič procesora Dell™ Studio XPS™ 1640 Servisná príručka**

- 
- [Vybratie chladi](#page-18-1)ča procesora
- O [Opätovná inštalácia chladič](#page-18-2)a
- UPOZORNENIE: Pred prácou vnútri vášho počítača si prečítajte bezpečnostné pokyny, ktoré ste dostali s vaším počítačom. Dodatočné informácie<br>ohľadne bezpečnosti a overených postupoch nájdete na stránke uvádzajúcej zákonné p
- **OZNAMENIE:** Aby ste predišli elektrostatickému výboju, uzemnite sa pomocou uzemňovacieho pásika na zápästí alebo sa opakovane dotýkajte<br>nenatretého kovového povrchu (ako napr. konektora na zadnej strane počítača).
- **OZNÁMENIE:** Váš počítač smie opravovať len oprávnený servisný technik. Záruka sa nevzťahuje na poškodenie spôsobené servisom, ktorý nebol schválený spoločnosťou Dell™.
- Ο **OZNÁMENIE:** Aby ste predišli poškodeniu systémovej dosky, vyberte hlavnú batériu (pozri <u>Skôr ako začnete pracova[ť vo vnútri váš](file:///C:/data/systems/sxl16/sk/sm/before.htm#wp1435099)ho počítača</u>)<br>predtým, než začnete pracovať vnútri počítača.

### <span id="page-18-1"></span>**Vybratie chladiča procesora**

- 1. Postupujte podľa pokynov v časti [Skôr než](file:///C:/data/systems/sxl16/sk/sm/before.htm#wp1435071) začnete.
- 2. Demontujte spodný kryt (pozri [Odstránenie spodného krytu](file:///C:/data/systems/sxl16/sk/sm/basecvr.htm#wp1223484))
- 3. Odmontujte zadné viečka (pozri [Vybratie zadných vieč](file:///C:/data/systems/sxl16/sk/sm/rearcap.htm#wp1223484)ok).
- 4. Uvoľnite sedem skrutiek so zapustenou hlavou, ktoré upevňujú chladič procesora k systémovej doske.
- 5. Vydvihnite chladič procesora z počítača.

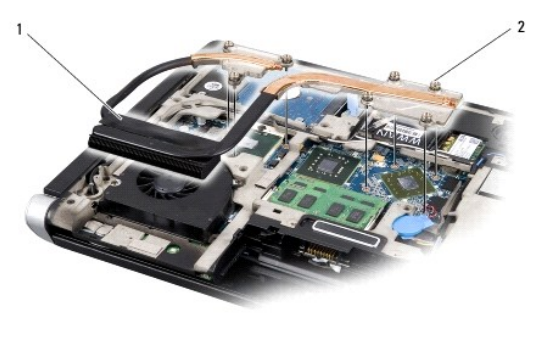

chladič procesora  $\begin{vmatrix} 2 \\ 1 \end{vmatrix}$ skrutky so zapustenou hlavou (7)

### <span id="page-18-2"></span>**Opätovná inštalácia chladiča procesora**

**POZNÁMKA:** Tento postup predpokladá, že už ste vybrali chladič procesora a ste pripravený ho vymeniť.

1. Odlúpte ochrannú pásku z chladiacich doštičiek nalepenú na nový chladič procesora.

**POZNÁMKA:** Ak sa vymenil chladič procesora, chladiace doštičky sa nalepia na nový chladič procesora. Nepoužívajte znova staré chladiace doštičky.

- 2. Chladič procesora umiestnite na systémovú dosku.
- 3. Utiahnite sedem skrutiek so zapustenou hlavou, ktoré zaisťujú chladič procesora k systémovej doske.
- 4. Namontujte zadné viečka (pozri **[Spätná montáž zadných vieč](file:///C:/data/systems/sxl16/sk/sm/rearcap.htm#wp1217063)ok**).
- 5. Znovu nainštalujte spodný kryt (pozri [Opätovná inštalácia spodného krytu](file:///C:/data/systems/sxl16/sk/sm/basecvr.htm#wp1217063)).
- 6. Batériu zasuňte do šachty tak, aby kliknutím dosadla na miesto.

#### <span id="page-20-0"></span> **Zostava displeja Dell™ Studio XPS™ 1640 Servisná príručka**

- **O** Demontáž zostavy displeja
- [Opätovná inštalácia zostavy displeja](#page-21-1)
- UPOZORNENIE: Pred prácou vnútri vášho počítača si prečítajte bezpečnostné pokyny, ktoré ste dostali s vaším počítačom. Dodatočné informácie<br>ohľadne bezpečnosti a overených postupoch nájdete na stránke uvádzajúcej zákonné p **OZNAMENIE:** Aby ste predišli elektrostatickému výboju, uzemnite sa pomocou uzemňovacieho pásika na zápästí alebo sa opakovane dotýkajte<br>nenatretého kovového povrchu (ako napr. konektora na zadnej strane počítača).
- Θ **OZNAMENIE:** Váš počítač smie opravovať len oprávnený servisný technik. Záruka sa nevzťahuje na poškodenie spôsobené servisom, ktorý nebol<br>schválený spoločnosťou Dell™.
- Ο **OZNÁMENIE:** Aby ste predišli poškodeniu systémovej dosky, vyberte hlavnú batériu (pozri <u>Skôr ako začnete pracova[ť vo vnútri váš](file:///C:/data/systems/sxl16/sk/sm/before.htm#wp1435099)ho počítača</u>)<br>predtým, než začnete pracovať vnútri počítača.
- $\bullet$ **OZNÁMENIE:** Zostava displeja Edge-to-Edge sa nesmie rozobrať mimo dielne, aby sa zabránilo poškodeniu displeja.

## <span id="page-20-1"></span>**Demontáž zostavy displeja**

- 1. Dodržujte postupy uvedené v časti [Skôr než](file:///C:/data/systems/sxl16/sk/sm/before.htm#wp1435071) začnete.
- 2. Demontujte opierku dlaní (pozri [Demontáž opierky dlaní](file:///C:/data/systems/sxl16/sk/sm/palmrest.htm#wp1044787)).
- 3. Vyberte jednotku optického disku (pozri [Vybratie optickej jednotky](file:///C:/data/systems/sxl16/sk/sm/optical.htm#wp1044846)).
- 4. Poznačte si smerovanie káblov Mini-Card a opatrne vytiahnite anténne káble kariet Mini-Card z ich vodiacich úchytiek.

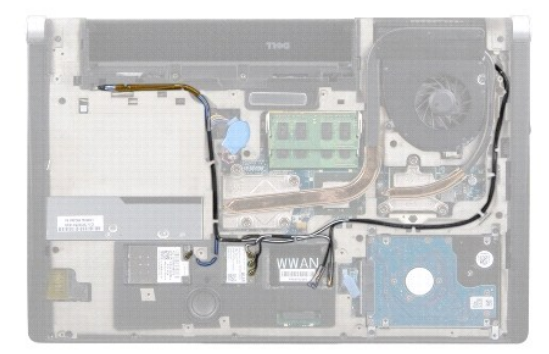

5. Odstráňte dve skrutky zo základne počítača.

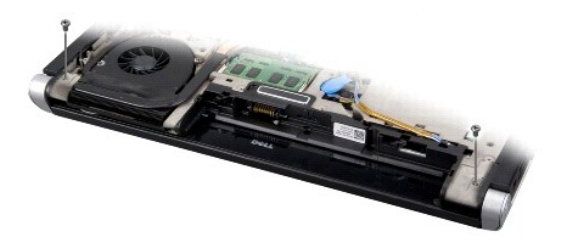

- 6. Prevráťte počítač.
- 7. Odtiahnite káble Mini-Card zo systémovej dosky tak, aby neboli na základni počítača.
- 8. Poznačte si trasu kábla displeja, kamery a kontrolky napájania/batérie a opatrne ich vytiahnite z ich vodiacich úchytiek.

<span id="page-21-0"></span>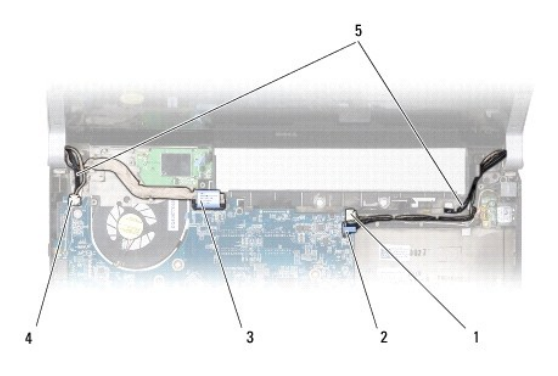

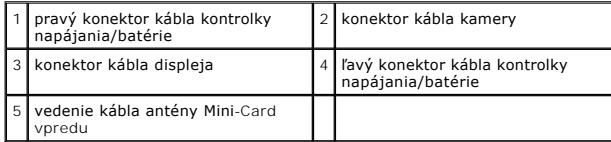

9. Odpojte pravý kábel kontrolky napájania/batérie, ľavý kábel kontrolky napájania/batérie, kábel displeja a kábel kamery z konektorov systémovej dosky.

10. Vyberte skrutku kábla displeja.

11. Vyberte štyri skrutky (dve na každej strane), ktoré upevňujú zostavu displeja k základni počítača.

12. Zdvihnite zostavu displeja z počítača.

**OZNÁMENIE:** Zostava displeja Edge-to-Edge sa nesmie rozobrať mimo dielne, aby sa zabránilo poškodeniu displeja.

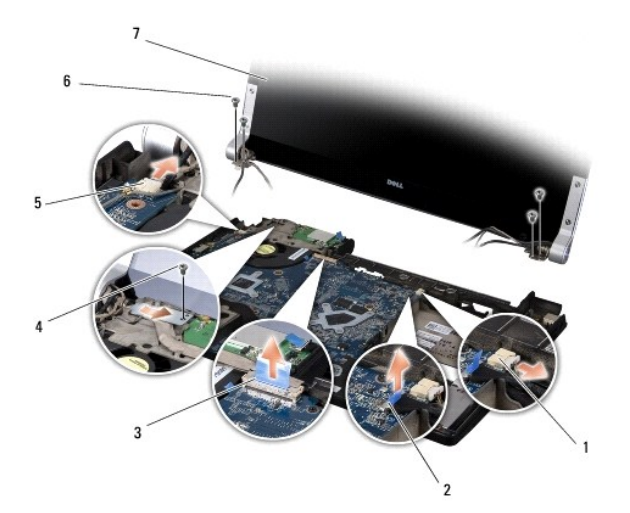

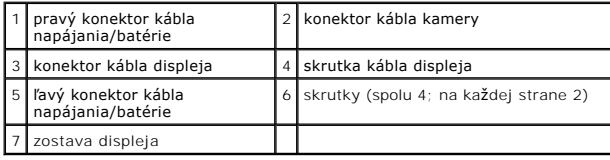

# <span id="page-21-1"></span>**Opätovná inštalácia zostavy displeja**

**OZNÁMENIE:** Zostava displeja Edge-to-Edge sa nesmie rozobrať mimo dielne, aby sa zabránilo poškodeniu displeja.

1. Umiestnite sústavu displeja na svoju pozíciu a zaskrutkujte štyri skrutky (dve na každej strane), ktoré upevňujú sústavu displeja.

- 2. Vráťte pravý kábel kontrolky napájania/batérie, ľavý kábel kontrolky napájania/batérie, kábel displeja a kábel kamery do ich vodiacich úchytiek za zapojte ich do príslušných konektorov systémovej dosky.
- 3. Veďte káble antény Mini-Card do ich usmerňovačov na opierke dlaní a cez základňu počítača.
- 4. Zaskrutkujte dve skrutky na základni počítača.
- 5. Veďte anténne káble Mini-Card cez vodiace úchytky na základni počítača.
- 6. Nainštalujte späť optickú jednotku (pozri [Opätovná inštalácia optickej jednotky](file:///C:/data/systems/sxl16/sk/sm/optical.htm#wp1044788)).
- 7. Nainštalujte opierku dlaní späť na miesto (pozri [Vrátenie opierky dlaní](file:///C:/data/systems/sxl16/sk/sm/palmrest.htm#wp1050987)).

**OZNAMENIE:** Skôr, ako zapnete počítač, zaskrutkujte späť všetky skrutky a overte, či vo vnútri počítača neostali žiadne voľné skrutky. V opačnom<br>prípade sa počítač môže poškodiť.

#### <span id="page-23-0"></span> **Konektor eSATA Dell™ Studio XPS™ 1640 Servisná príručka**

- **O** Demontáž konektora eSATA
- [Spätná inštalácia konektora eSATA](#page-23-2)
- UPOZORNENIE: Pred prácou vnútri vášho počítača si prečítajte bezpečnostné pokyny, ktoré ste dostali s vaším počítačom. Dodatočné informácie<br>ohľadne bezpečnosti a overených postupoch nájdete na stránke uvádzajúcej zákonné p
- **OZNAMENIE:** Ak chcete predísť elektrostatickému výboju, použite uzemňovací náramok alebo sa opakovane dotýkajte nenatretého kovového povrchu<br>počítača (napríklad zadného panela).
- **OZNÁMENIE:** Váš počítač smie opravovať len oprávnený servisný technik. Záruka sa nevzťahuje na poškodenie spôsobené servisom, ktorý nebol schválený spoločnosťou Dell™.
- O **OZNÁMENIE:** Aby ste predišli poškodeniu systémovej dosky, vyberte hlavnú batériu (pozri <u>Skôr ako začnete pracova[ť vo vnútri váš](file:///C:/data/systems/sxl16/sk/sm/before.htm#wp1435099)ho počítača</u>)<br>predtým, než začnete pracovať vnútri počítača.

### <span id="page-23-1"></span>**Demontáž konektora eSATA**

- 1. Postupujte podľa pokynov v časti [Skôr než](file:///C:/data/systems/sxl16/sk/sm/before.htm#wp1435071) začnete.
- 2. Vyberte systémovú dosku (pozri [Vybratie systémovej dosky](file:///C:/data/systems/sxl16/sk/sm/sysboard.htm#wp1032066))
- 3. Odskrutkujte skrutku, ktorá upevňuje konektor eSATA.
- 4. Vyberte kábel eSATA z vodiacich úchytiek.
- 5. Vyberte konektor a kábel zo základne počítača.

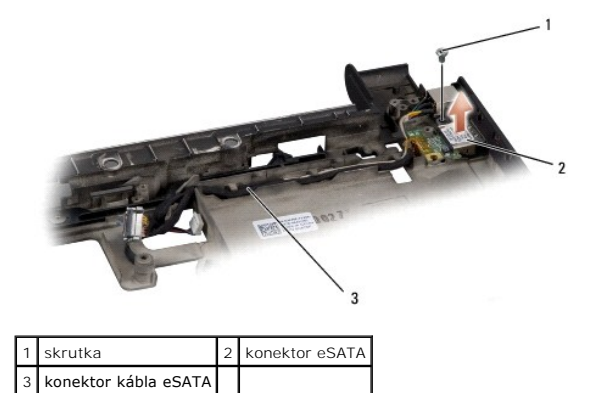

### <span id="page-23-2"></span>**Spätná inštalácia konektora eSATA**

- 1. Konektor eSATA umiestnite do základne počítača.
- 2. Vráťte skrutku, ktorá upevňuje konektor eSATA.
- 3. Veďte kábel eSATA cez vodiace úchytky.

**OZNÁMENIE:** Skôr, ako zapnete počítač, zaskrutkujte späť všetky skrutky a overte, či vo vnútri počítača neostali žiadne voľné skrutky. V opačnom prípade sa počítač môže poškodiť.

4. Znovu nainštalujte systémovú dosku (pozri [Opätovná inštalácia systémovej dosky](file:///C:/data/systems/sxl16/sk/sm/sysboard.htm#wp1027497)).

## <span id="page-24-0"></span> **Tepelný ventilátor**

**Dell™ Studio XPS™ 1640 Servisná príručka** 

- [Vybratie tepelného ventilátora](#page-24-1)
- [Opätovná inštalácia tepelného ventilátora](#page-24-2)
- UPOZORNENIE: Pred prácou vnútri vášho počítača si prečítajte bezpečnostné pokyny, ktoré ste dostali s vaším počítačom. Dodatočné informácie<br>ohľadne bezpečnosti a overených postupoch nájdete na stránke uvádzajúcej zákonné p
- **OZNAMENIE:** Aby ste predišli elektrostatickému výboju, uzemnite sa pomocou uzemňovacieho pásika na zápästí alebo sa opakovane dotýkajte<br>nenatretého kovového povrchu (ako napr. konektora na zadnej strane počítača).
- **OZNÁMENIE:** Váš počítač smie opravovať len oprávnený servisný technik. Záruka sa nevzťahuje na poškodenie spôsobené servisom, ktorý nebol schválený spoločnosťou Dell™.
- O **OZNÁMENIE:** Aby ste predišli poškodeniu systémovej dosky, vyberte hlavnú batériu (pozri <u>Skôr ako začnete pracova[ť vo vnútri váš](file:///C:/data/systems/sxl16/sk/sm/before.htm#wp1435099)ho počítača</u>)<br>predtým, než začnete pracovať vnútri počítača.

## <span id="page-24-1"></span>**Vybratie tepelného ventilátora**

- 1. Postupujte podľa pokynov v časti [Skôr než](file:///C:/data/systems/sxl16/sk/sm/before.htm#wp1435071) začnete.
- 2. Demontujte spodný kryt (pozri [Odstránenie spodného krytu](file:///C:/data/systems/sxl16/sk/sm/basecvr.htm#wp1223484)).
- 3. Odmontujte zadné viečka (pozri [Vybratie zadných vieč](file:///C:/data/systems/sxl16/sk/sm/rearcap.htm#wp1223484)ok).
- 4. Vyberte chladič procesora (pozri [Vybratie chladi](file:///C:/data/systems/sxl16/sk/sm/cpucool.htm#wp1119269)ča procesora).
- 5. Odstráňte dve skrutky, ktoré upevňujú tepelný ventilátor k základni počítača.
- 6. Odpojte kábel tepelného ventilátora od konektora systémovej dosky.
- 7. Vyberte tepelný ventilátor z počítača.

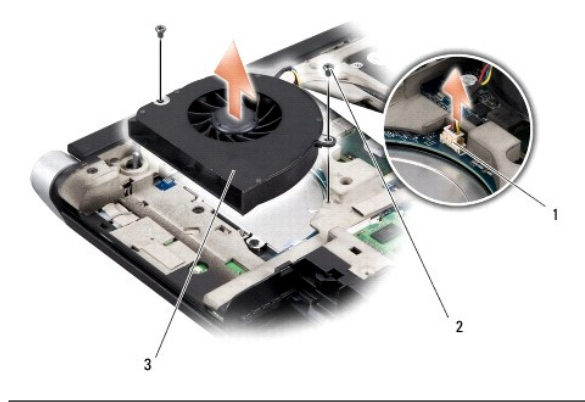

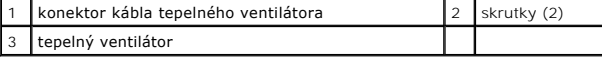

## <span id="page-24-2"></span>**Opätovná inštalácia tepelného ventilátora**

**POZNÁMKA:** Tento postup predpokladá, že už ste vybrali tepelný ventilátor a ste pripravený ho vymeniť.

- 1. Tepelný ventilátor umiestnite na základňu počítača.
- 2. Konektor ventilátora pripojte ku konektoru systémovej dosky.
- 3. Zaskrutkujte dve skrutky, ktoré upevňujú tepelný ventilátor k základni počítača.

4. Odlúpte ochrannú pásku z doštičiek nového chladiaceho modulu a nalepte doštičky na miesto pre chladič procesora, ktorý pokrýva jednotku centrálneho a grafického procesora.

**POZNAMKA:** Ak sa vymení procesor, tepelný ventilátor alebo systémová doska, použite chladiace doštičky, ktoré sú súčasťou súpravy chladiča<br>procesora, aby ste zaručili tepelnú vodivosť. Nepoužívajte znova staré chladiace d

- 5. Nainštalujte chladič procesora (pozri [Opätovná inštalácia chladič](file:///C:/data/systems/sxl16/sk/sm/cpucool.htm#wp1122720)a procesora).
- 6. Namontujte zadné viečka (pozri [Spätná montáž zadných vieč](file:///C:/data/systems/sxl16/sk/sm/rearcap.htm#wp1217063)ok).
- 7. Znovu nainštalujte spodný kryt (pozri [Opätovná inštalácia spodného krytu](file:///C:/data/systems/sxl16/sk/sm/basecvr.htm#wp1217063)).
- 8. Batériu zasuňte do šachty tak, aby kliknutím dosadla na miesto.

### <span id="page-26-0"></span> **Pevný disk**

**Dell™ Studio XPS™ 1640 Servisná príručka** 

- [Demontáž pevného disku](#page-26-1)
- [Opätovná inštalácia pevného disku](#page-27-0)
- **UPOZORNENIE: Ak z počítača vyberiete pevný disk, keď je horúci,** *nedotýkajte sa* **kovového krytu pevného disku.**
- UPOZORNENI E: Pred prácou vnútri vášho počítača si prečítajte bezpečnostné pokyny, ktoré ste dostali s vaším počítačom. Dodatočné informácie<br>ohľadne bezpečnosti a overených postupoch nájdete na stránke uvádzajúcej zákonné
- **OZNÁMENIE:** Skôr, ako odpojíte pevný disk, vypnite počítač (pozri [Vypnutie po](file:///C:/data/systems/sxl16/sk/sm/before.htm#wp1435089)čítača), aby ste zabránili strate údajov. Neodpájajte pevný disk, ak je počítač zapnutý alebo je v režime spánku.
- **OZNÁMENIE:** Pevné disky sú mimoriadne krehké. Počas manipulácie s pevným diskom buďte opatrní.
- **OZNAMENIE:** Váš počítač smie opravovať len oprávnený servisný technik. Záruka sa nevzťahuje na poškodenie spôsobené servisom, ktorý nebol<br>schválený spoločnosťou Dell™.
- **OZNAMENIE:** Aby ste predišli poškodeniu systémovej dosky, vyberte hlavnú batériu (pozri <u>Skôr ako začnete pracova[ť vo vnútri váš](file:///C:/data/systems/sxl16/sk/sm/before.htm#wp1435099)ho počítača</u>)<br>predtým, než začnete pracovať vnútri počítača.
- **POZNÁMKA:** Spoločnosť Dell neručí za kompatibilitu, ani neposkytuje podporu pre pevné disky získané z iných zdrojov, než od spoločnosti Dell.
- **POZNAMKA:** Ak inštalujete pevný disk z iného zdroja ako od spoločnosti Dell, budete musieť na nový pevný disk nainštalovať operačný systém,<br>ovládače a pomôcky (pozri *Technologickej príručke spoločnosti Dell*).

## <span id="page-26-1"></span>**Demontáž pevného disku**

- 1. Postupujte podľa pokynov v časti **[Skôr než](file:///C:/data/systems/sxl16/sk/sm/before.htm#wp1435071) začnete.**
- 2. Demontujte spodný kryt (pozri [Odstránenie spodného krytu](file:///C:/data/systems/sxl16/sk/sm/basecvr.htm#wp1223484))
- 3. Odskrutkujte tri skrutky, ktorými je zostava pevného disku pripevnená k základni počítača.
- 4. Potiahnite za modrý jazýček a odpojte zostavu pevného disku od konektora systémovej dosky.
- 5. Vyberte zostavu pevného disku zo základne počítača.
- 0 **OZNAMENIE:** Keď nie je pevný disk v počítači, uložte ho do ochranného antistatického obalu (pozri "Ochrana pred elektrostatickým výbojom" v<br>bezpečnostných pokynoch, ktoré boli dodané s vaším počítačom).

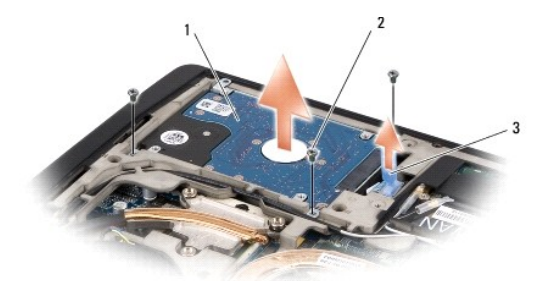

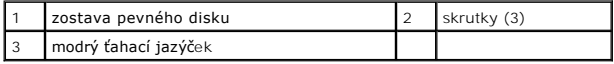

6. Odskrutkujte štyri skrutky, ktoré zaisťujú konzolu pevného disku k pevnému disku a vyberte konzolu.

<span id="page-27-1"></span>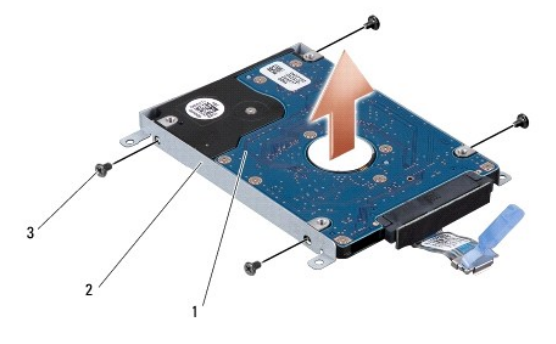

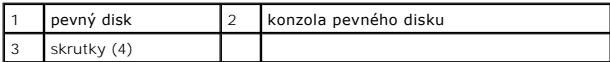

7. Potiahnite premosťovač a odpojte ho od pevného disku.

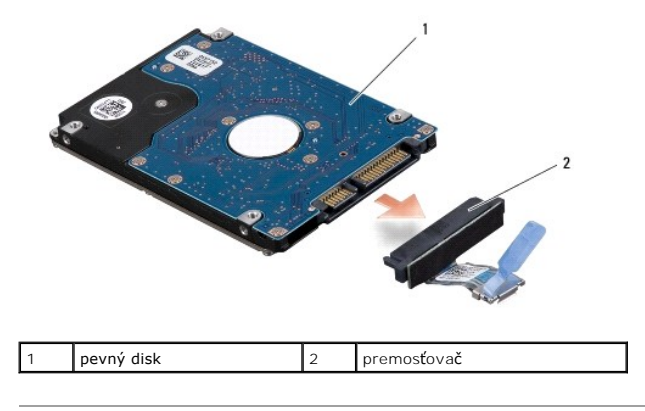

## <span id="page-27-0"></span>**Opätovná inštalácia pevného disku**

1. Nový disk vyberte z obalu.

Výrobný obal odložte pre uchovanie alebo odoslanie pevného disku.

- **OZNÁMENIE:** Disk zasuňte na miesto s vynaložením pevného a rovnomerného tlaku. Ak použijete nadmernú silu, môže poškodiť konektor.
- 2. Vráťte štyri skrutky, ktoré zaisťujú konzolu pevného disku k pevnému disku.
- 3. K pevnému disku pripojte premosťovač.
- 4. Zostavu pevného disku umiestnite do základne počítača.
- 5. Znovu nainštalujte tri skrutky, ktorými je zostava pevného disku pripevnená k základni počítača.
- 6. Znovu nainštalujte spodný kryt (pozri [Opätovná inštalácia spodného krytu](file:///C:/data/systems/sxl16/sk/sm/basecvr.htm#wp1217063)).

**OZNAMENIE:** Skôr, ako zapnete počítač, zaskrutkujte späť všetky skrutky a overte, či vo vnútri počítača neostali žiadne voľné skrutky. V opačnom<br>prípade sa počítač môže poškodiť.

- 7. Batériu zasuňte do šachty tak, aby kliknutím dosadla na miesto.
- 8. Podľa potreby nainštalujte operačný systém pre váš počítač (pozri *Technologickej príručke spoločnosti Dell*).
- 9. Podľa potreby nainštalujte ovládače a pomôcky pre váš počítač (pozri *Technologickej príručke spoločnosti Dell*).

### <span id="page-29-0"></span> **Klávesnica**

**Dell™ Studio XPS™ 1640 Servisná príručka** 

- [Odstránenie klávesnice](#page-29-1)
- O Opätovná inštalácia kláve
- UPOZORNENIE: Pred prácou vnútri vášho počítača si prečítajte bezpečnostné pokyny, ktoré ste dostali s vaším počítačom. Dodatočné informácie<br>ohľadne bezpečnosti a overených postupoch nájdete na stránke uvádzajúcej zákonné p
- **OZNAMENIE:** Aby ste predišli elektrostatickému výboju, uzemnite sa pomocou uzemňovacieho pásika na zápästí alebo sa opakovane dotýkajte<br>nenatretého kovového povrchu (ako napr. konektora na zadnej strane počítača).
- **OZNÁMENIE:** Váš počítač smie opravovať len oprávnený servisný technik. Záruka sa nevzťahuje na poškodenie spôsobené servisom, ktorý nebol Θ **SENAPRIMER vas poetac sm**<br>schválený spoločnosťou Dell™
- O **OZNÁMENIE:** Aby ste predišli poškodeniu systémovej dosky, vyberte hlavnú batériu (pozri <u>Skôr ako začnete pracova[ť vo vnútri váš](file:///C:/data/systems/sxl16/sk/sm/before.htm#wp1435099)ho počítača</u>)<br>predtým, než začnete pracovať vnútri počítača.

## <span id="page-29-1"></span>**Odstránenie klávesnice**

- 1. Postupujte podľa pokynov v časti [Skôr než](file:///C:/data/systems/sxl16/sk/sm/before.htm#wp1435071) začnete.
- 2. Odstráňte opierku dlaní (pozri [Demontáž opierky dlaní](file:///C:/data/systems/sxl16/sk/sm/palmrest.htm#wp1044787)).
- 3. Prevráťte opierku dlaní a odpojte kábel podsvietenej klávesnice (dostupnosť závisí od oblasti) od konektora.
- 4. Demontujte trinásť skrutiek, ktoré upevňujú klávesnicu k opierke dlaní.
- 5. Odstráňte štít klávesnice.

**OZNÁMENIE:** Kryty klávesov na klávesnici sú krehké, ľahko sa uvoľnia a ich výmena je časovo náročná. Počas odpájania a manipulácie s klávesnicou O buďte opatrní.

6. Vyberte klávesnicu z opierky dlaní.

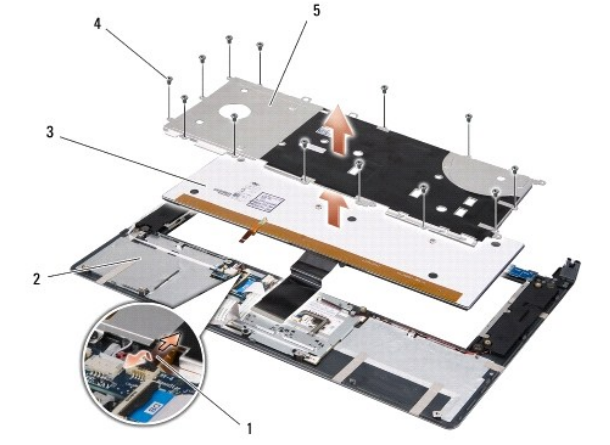

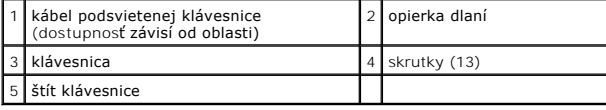

# <span id="page-29-2"></span>**Opätovná inštalácia klávesnice**

- 1. Zarovnajte klávesnicu a štít klávesnice s dierami pre skrutky na opierke dlaní.
- 2. Zapojte kábel podsvietenej klávesnice (dostupnosť závisí od oblasti) naspäť do konektora.

3. Vráťte trinásť skrutiek, ktoré upevňujú klávesnicu k opierke dlaní.

**OZNAMENIE:** Kryty klávesov na klávesnici sú krehké, ľahko sa uvoľnia a ich výmena je časovo náročná. Počas odpájania a manipulácie s klávesnicou<br>buďte opatrní.

4. Znovu nainštalujte opierku dlaní (pozri [Vrátenie opierky dlaní](file:///C:/data/systems/sxl16/sk/sm/palmrest.htm#wp1050987)).

#### <span id="page-31-0"></span> **Pamäť**

**Dell™ Studio XPS™ 1640 Servisná príručka** 

- [Vybratie pamäťového modulu\(ov\)](#page-31-1)
- **Inštalácia pamäťového modulu(ov)**

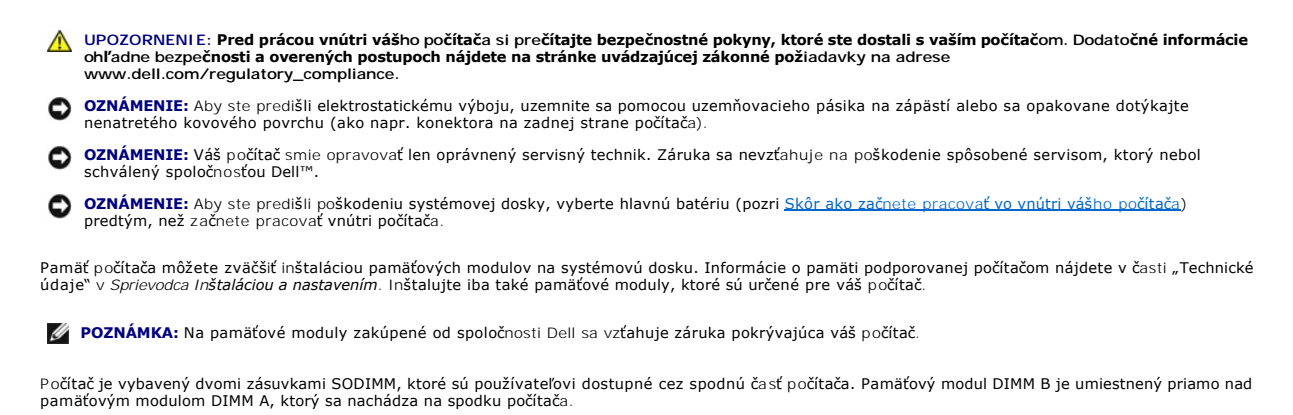

**OZNAMENIE:** Ak potrebuje nainštalovať pamäťové moduly do dvoch konektorov, pred inštaláciou pamäťového modulu do konektora DIMM B<br>nainštalujte modul do konektora DIMM A.

# <span id="page-31-1"></span>**Vybratie pamäťového modulu(ov)**

- 1. Postupujte podľa pokynov v časti [Skôr než](file:///C:/data/systems/sxl16/sk/sm/before.htm#wp1435071) začnete.
- 2. Demontujte spodný kryt (pozri [Odstránenie spodného krytu](file:///C:/data/systems/sxl16/sk/sm/basecvr.htm#wp1223484)).

**OZNÁMENIE:** Vyhnite sa poškodeniu konektora pamäťového modulu tým, že nebudete používať žiadne nástroje na roztiahnutie upevňovacích svoriek pamäťového modulu.

- 3. Prstami opatrne roztiahnite zaisťovacie svorky na každom konci konektora pamäťového modulu, kým sa pamäťový modul nevysunie.
- 4. Odpojte pamäťový modul od konektora.

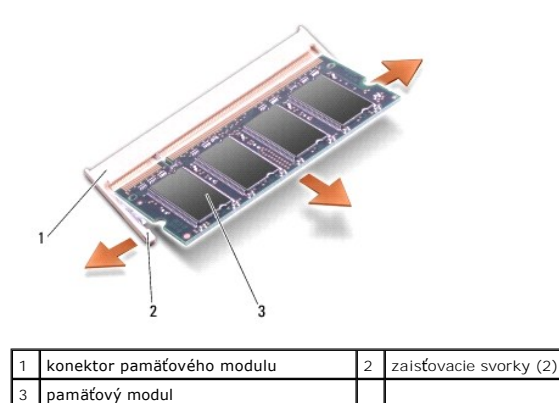

## <span id="page-31-2"></span>**Inštalácia pamäťového modulu(ov)**

- 1. Zarovnajte drážku na okrajovom konektore modulu so zarážkou v zásuvke.
- 2. Modul pevne zasuňte do slotu pod 45-stupňovým uhlom a zatláčajte ho smerom nadol, kým nezacvakne na miesto. Ak nepocítite kliknutie, modul vyberte a znova ho nainštalujte

**POZNÁMKA:** Ak pamäťový modul nie je správne nainštalovaný, môže sa stať, že sa počítač nezavedie.

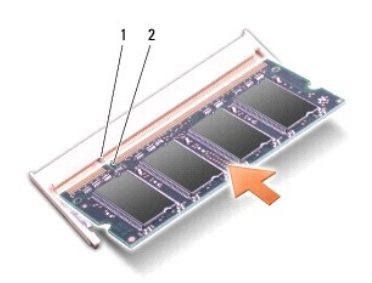

**zaráž**ka **2 dráž**ka

**OZNÁMENIE:** Ak sa kryt ťažko zatvára, vyberte modul a znova ho nainštalujte. Ak sa pokúsite kryt zavrieť násilne, môžete poškodiť počítač.

- 3. Znovu nainštalujte spodný kryt (pozri [Opätovná inštalácia spodného krytu](file:///C:/data/systems/sxl16/sk/sm/basecvr.htm#wp1217063)).
- 4. Batériu zasuňte do šachty pre batériu alebo pripojte adaptér na striedavý prúd k počítaču a do elektrickej zásuvky.
- 5. Zapnite počítač.

Počas zavádzania počítač rozpozná prídavnú pamäť a automaticky aktualizuje informácie o konfigurácii systému.

Veľkosť pamäte inštalovanej na počítači potvrďte kliknutím na **Štart** ® **Pomocník a podpora**® **Systémová informácia Dell**.

# <span id="page-33-0"></span> **Bezdrôtová karta Mini-Card**

**Dell™ Studio XPS™ 1640 Servisná príručka** 

- [Vybratie modulu Mini-Card](#page-33-1)
- O [Opätovná inštalácia modulu Mini](#page-34-0)-Card
- **UPOZORNENIE: Pred prácou vnútri vášho počítača si prečítajte bezpečnostné pokyny, ktoré ste dostali s vaším počítačom. Dodatočné informácie ohľadne bezpečnosti a overených postupoch nájdete na stránke uvádzajúcej zákonné požiadavky na adrese www.dell.com/regulatory\_compliance.** OZNÁMENIE: Ak chcete predísť elektrostatickému výboju, použite uzemňovací náramok alebo sa opakovane dotýkajte nenatretého kovového povrchu počítača (napríklad zadného panela). **OZNÁMENIE:** Váš počítač smie opravovať len oprávnený servisný technik. Záruka sa nevzťahuje na poškodenie spôsobené servisom, ktorý nebol Θ schválený spoločnosťou Dell` ٥ **OZNÁMENIE:** Aby ste predišli poškodeniu systémovej dosky, vyberte hlavnú batériu (pozri <u>Skôr ako začnete pracova[ť vo vnútri váš](file:///C:/data/systems/sxl16/sk/sm/before.htm#wp1435099)ho počítača</u>)<br>predtým, než začnete pracovať vnútri počítača. **POZNÁMKA:** Spoločnosť Dell neručí za kompatibilitu, ani neposkytuje podporu pre karty Mini-Card získané z iných zdrojov, než od spoločnosti Dell. Ak ste si s počítačom objednali bezdrôtovú kartu Mini-Card, táto je už nainštalovaná. Váš počítač má tri zásuvky pre karty Mini-Card: l dve zásuvky Full-Mini-Card l jednu zásuvku Half Mini-Card Váš počítač podporuje tieto typy kariet Mini-Card: l Bezdrôtová lokálna sieť [Wireless Local Area Network (WLAN)] — Karta Half Mini-Card l Mobilné širokopásmové (Mobile broadband) alebo bezdrôtové širokopásmové siete [Wireless Wide Area Network (WWAN)] — Karta Full Mini-Card 1 Bezdrôtová osobná sieť [Wireless Personal Area Network (WPAN)] alebo interná karta s bezdrôtovou technológiou Bluetooth<sup>®</sup> Wireless Technology — Karta Full Mini-Card **POZNÁMKA:** Váš počítač môže súčasne podporovať len dve karty Full Mini-Card a jednu kartu Half Mini-Card. **POZNÁMKA:** Slot WLAN podporuje jednu kartu Half Mini-Card.

**POZNÁMKA:** V závislosti od konfigurácie systému v čase predaja nemusí mať jeden alebo viacero zásuviek pre karty Mini-Card nainštalovanú kartu Mini-**Card** 

## <span id="page-33-1"></span>**Vybratie modulu Mini-Card**

- 1. Postupujte podľa pokynov v časti **Skôr než** začnete
- 2. Odstráňte spodný kryt (pozri [Odstránenie spodného krytu](file:///C:/data/systems/sxl16/sk/sm/basecvr.htm#wp1223484)).
- 3. Odpojte anténne káble z karty Mini-Card.
- **POZNÁMKA:** Ak vyberáte kartu WPAN Mini-Card, odpojte modrý anténny kábel od karty Mini-Card.

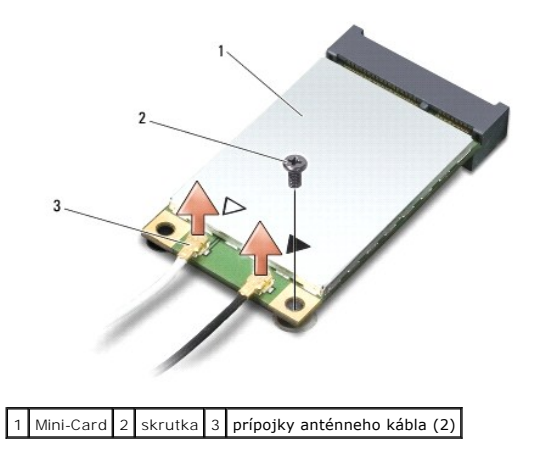

- <span id="page-34-1"></span>4. Odstráňte skrutku, ktorá upevňuje kartu Mini-Card k systémovej doske.
- 5. Vyberte kartu Mini-Card z konektora na systémovej doske.

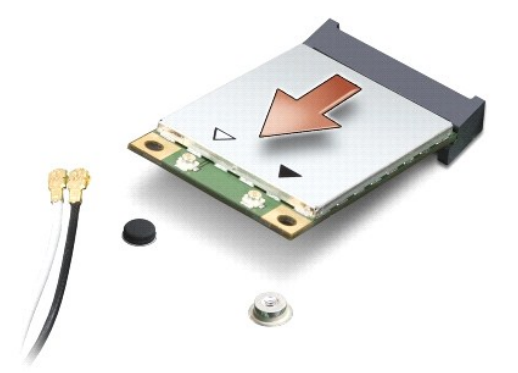

**OZNÁMENIE:** Keď vyberiete kartu Mini-Card z počítača, vložte ju do ochranného antistatického obalu. Pre ďalšie informácie pozri "Ochrana pred  $\bullet$ elektrostatickým výbojom" v bezpečnostných informáciách, ktoré boli dodané s počítačom.

## <span id="page-34-0"></span>**Opätovná inštalácia modulu Mini-Card**

1. Vyberte novú kartu Mini-Card z jeho obalu.

**OZNÁMENIE:** Pri zasúvaní karty na miesto použite pevný a rovnomerný tlak. Ak použijete nadmernú silu, môže poškodiť prípojku.

- 2. Konektor karty Mini-Card zasuňte do konektora systémovej dosky pod 45-stupňovým uhlom. Napríklad, konektor pre kartu WLAN je označená štítkom **WLAN** atď.
- 3. Zatlačte druhý koniec karty Mini-Card do zásuvky na systémovej doske.
- 4. Vráťte skrutku, ktorá upevňuje kartu Mini-Card k systémovej doske.
- 5. Pripojte príslušné anténne káble ku karte Mini-Card, ktorú inštalujete. V nasledujúcej tabuľke nájdete farebnú schému anténnych káblov pre každú kartu Mini-Card podporovanú vaším počítačom.

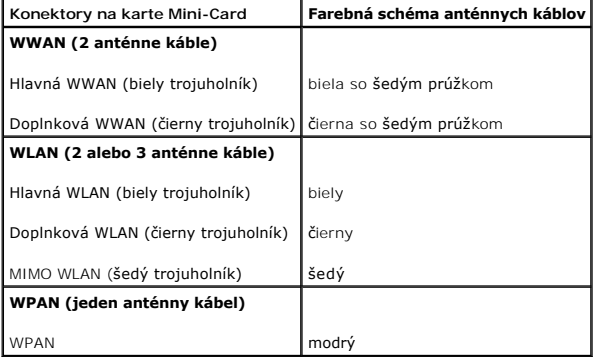

6. Nepoužité anténne káble zabezpečte v ochrannom puzdre z mylaru.

- 7. Znovu nainštalujte spodný kryt (pozri [Opätovná inštalácia spodného krytu](file:///C:/data/systems/sxl16/sk/sm/basecvr.htm#wp1217063)).
- 8. Batériu zasuňte do šachty tak, aby kliknutím dosadla na miesto.
- 9. Podľa potreby nainštalujte do počítača ovládače a pomôcky. Viac informácií nájdete v *Technologickej príručke spoločnosti Dell*.

POZNÁMKA: Ak chcete nainštalovať komunikačnú kartu z iného zdroja ako Dell, musíte nainštalovať aj vhodné ovládače a pomôcky. Viac informácií o ovládačoch tohto druhu nájdete v *Technologickej príručke spoločnosti Dell*.

# <span id="page-36-0"></span> **Optická jednotka**

**Dell™ Studio XPS™ 1640 Servisná príručka** 

- [Vybratie optickej jednotky](#page-36-1)
- O Opätovná inštalácia optickej jednotky
- UPOZORNENIE: Pred prácou vnútri vášho počítača si prečítajte bezpečnostné pokyny, ktoré ste dostali s vaším počítačom. Dodatočné informácie<br>ohľadne bezpečnosti a overených postupoch nájdete na stránke uvádzajúcej zákonné p
- **OZNAMENIE:** Ak chcete predísť elektrostatickému výboju, použite uzemňovací náramok alebo sa opakovane dotýkajte nenatretého kovového povrchu<br>počítača (napríklad zadného panela).
- **OZNAMENIE:** Váš počítač smie opravovať len oprávnený servisný technik. Záruka sa nevzťahuje na poškodenie spôsobené servisom, ktorý nebol<br>schválený spoločnosťou Dell™.
- 0 **OZNÁMENIE:** Aby ste predišli poškodeniu systémovej dosky, vyberte hlavnú batériu (pozri <u>Skôr ako začnete pracova[ť vo vnútri váš](file:///C:/data/systems/sxl16/sk/sm/before.htm#wp1435099)ho počítača</u>)<br>predtým, než začnete pracovať vnútri počítača.

### <span id="page-36-1"></span>**Vybratie optickej jednotky**

- 1. Postupujte podľa pokynov v časti [Skôr než](file:///C:/data/systems/sxl16/sk/sm/before.htm#wp1435071) začnete.
- 2. Demontujte opierku dlaní (pozri [Demontáž opierky dlaní](file:///C:/data/systems/sxl16/sk/sm/palmrest.htm#wp1044787)).
- 3. Počítač prevráťte a vyberte skrutku, ktorá upevňuje optickú jednotku k základni počítača.

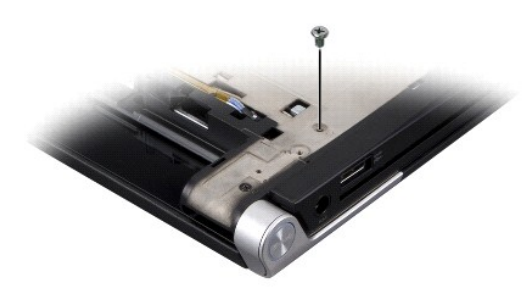

- 4. Počítač otočte naspäť a vyberte tri skrutky, ktoré upevňujú optickú jednotku k systémovej doske.
- 5. Vyberte optickú jednotku z počítača.

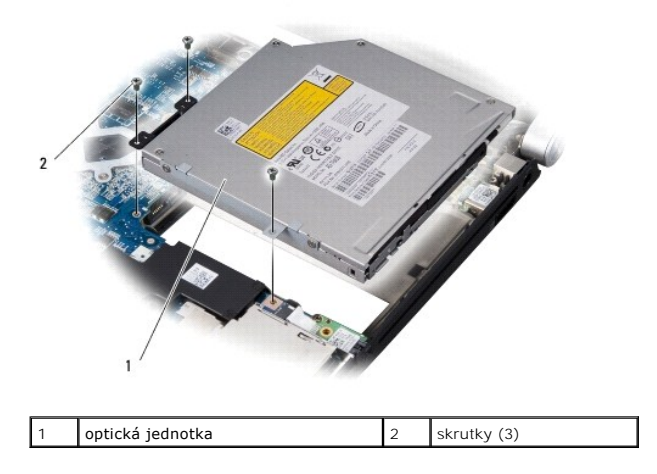

6. Odpojte premosťovač od pevného disku.

<span id="page-37-0"></span>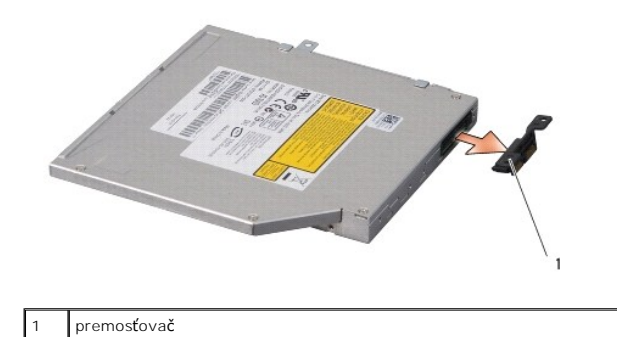

# <span id="page-37-1"></span>**Opätovná inštalácia optickej jednotky**

- 1. Pripojte premosťovač k pevnému disku.
- 2. Optickú jednotku umiestnite do základne počítača.
- 3. Naskrutkujte tri skrutky, ktoré upevňujú optickú jednotku k systémovej doske.
- 4. Počítač prevráťte a vráťte skrutku, ktorá upevňuje optickú jednotku k základni počítača.
- 5. Nainštalujte opierku dlaní späť na miesto (pozri [Vrátenie opierky dlaní](file:///C:/data/systems/sxl16/sk/sm/palmrest.htm#wp1050987)).

# <span id="page-38-0"></span> **Opierka dlaní**

**Dell™ Studio XPS™ 1640 Servisná príručka** 

- **O** Demontáž opierky dlaní
- [Vrátenie opierky dlaní](#page-39-1)
- UPOZORNENIE: Pred prácou vnútri vášho počítača si prečítajte bezpečnostné pokyny, ktoré ste dostali s vaším počítačom. Dodatočné informácie<br>ohľadne bezpečnosti a overených postupoch nájdete na stránke uvádzajúcej zákonné p
- **OZNAMENIE:** Ak chcete predísť elektrostatickému výboju, použite uzemňovací náramok alebo sa opakovane dotýkajte nenatretého kovového povrchu<br>počítača (napríklad zadného panela).
- **OZNAMENIE:** Váš počítač smie opravovať len oprávnený servisný technik. Záruka sa nevzťahuje na poškodenie spôsobené servisom, ktorý nebol<br>schválený spoločnosťou Dell™.
- O **OZNÁMENIE:** Aby ste predišli poškodeniu systémovej dosky, vyberte hlavnú batériu (pozri <u>Skôr ako začnete pracova[ť vo vnútri váš](file:///C:/data/systems/sxl16/sk/sm/before.htm#wp1435099)ho počítača</u>)<br>predtým, než začnete pracovať vnútri počítača.

## <span id="page-38-1"></span>**Demontáž opierky dlaní**

- 1. Postupujte podľa pokynov v časti [Skôr než](file:///C:/data/systems/sxl16/sk/sm/before.htm#wp1435071) začnete.
- 2. Demontujte spodný kryt (pozri [Odstránenie spodného krytu](file:///C:/data/systems/sxl16/sk/sm/basecvr.htm#wp1223484)).
- 3. Odmontujte zadné viečka (pozri [Vybratie zadných vieč](file:///C:/data/systems/sxl16/sk/sm/rearcap.htm#wp1223484)ok).
- 4. Odskrutkujte štrnásť skrutiek zo základne počítača.

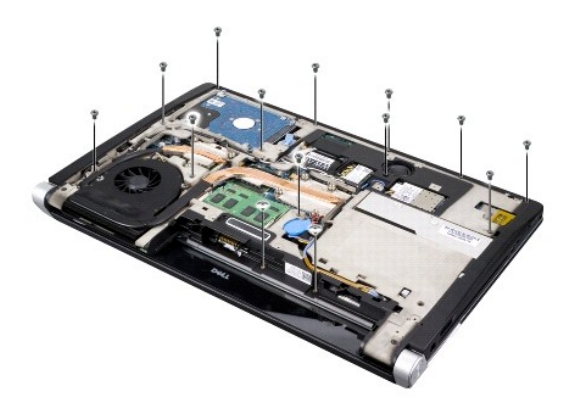

5. Otočte počítač a vyberte dve skrutky z hornej časti opierky dlaní.

**OZNÁMENIE:** Opierku dlaní oddeľujte od základne počítača opatrne, aby sa opierka nepoškodila.

- 6. Nadvihnite dve západky opierky dlaní v blízkosti displeja.
- 7. Začnite od zadnej strany opierky dlaní a prstami zľahka opierku uvoľnite zo základne počítača tak, že vnútornú stranu opierky budete zdvíhať a vonkajšiu časť ťahať.
- 8. Odpojte káble klávesnice a dotykového panelu z konektorov na systémovej doske.
- 9. Vyberte opierku dlaní zo základne počítača.

<span id="page-39-0"></span>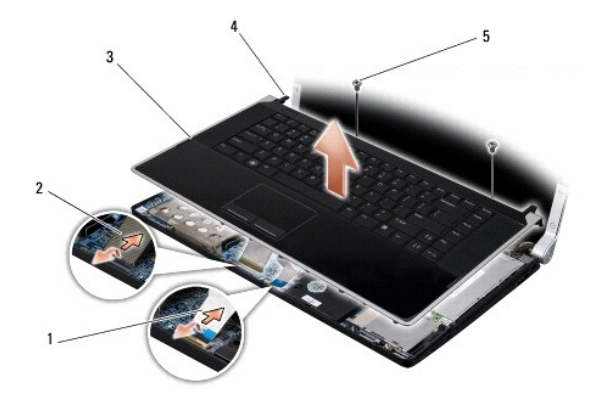

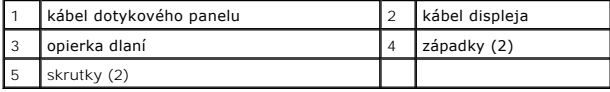

# <span id="page-39-1"></span>**Vrátenie opierky dlaní**

- 1. Zarovnajte západky opierky dlaní a opierku dlaní so základňou počítača a opatrne zatlačte opierku dlaní na svoje miesto.
- 2. Zapojte káble klávesnice a dotykového panelu naspäť k príslušným konektorom na systémovej doske.
- 3. Nainštalujte dve skrutky do vrchnej časti opierky dlaní.
- 4. Počítač otočte vrchnou stranou nadol a do základne počítača vráťte štrnásť skrutiek.
- 5. Namontujte zadné viečka (pozri [Spätná montáž zadných vieč](file:///C:/data/systems/sxl16/sk/sm/rearcap.htm#wp1217063)ok).
- 6. Znovu nainštalujte spodný kryt (pozri [Opätovná inštalácia spodného krytu](file:///C:/data/systems/sxl16/sk/sm/basecvr.htm#wp1217063)).
- 7. Do slotu pre kartu ExpressCard nainštalujte prípadné karty ExpressCard.
- 8. Batériu zasuňte do šachty tak, aby kliknutím dosadla na miesto.

### <span id="page-40-0"></span> **Zadné viečka**

**Dell™ Studio XPS™ 1640 Servisná príručka** 

- **Wybratie zadných viečok**
- [Spätná montáž zadných vieč](#page-40-2)ok
- UPOZORNENIE: Pred prácou vnútri vášho počítača si prečítajte bezpečnostné pokyny, ktoré ste dostali s vaším počítačom. Dodatočné informácie<br>ohľadne bezpečnosti a overených postupoch nájdete na stránke uvádzajúcej zákonné p
- UPOZORNENI E: Skôr než začnete vykonávať tieto postupy, vypnite počítač, odpojte sieťový adaptér z elektrickej zásuvky a počítača, odpojte<br>modem od zásuvky na stene a od počítača a odpojte všetky externé káble od počítača.
- **OZNAMENIE:** Aby ste predišli elektrostatickému výboju, uzemnite sa pomocou uzemňovacieho pásika na zápästí alebo sa opakovane dotýkajte<br>nenatretého kovového povrchu (ako napr. konektora na zadnej strane počítača).
- **OZNÁMENIE:** Váš počítač smie opravovať len oprávnený servisný technik. Záruka sa nevzťahuje na poškodenie spôsobené servisom, ktorý nebol 0 schválený spoločnosťou Dell™.

**OZNAMENIE:** Aby ste predišli poškodeniu systémovej dosky, vyberte hlavnú batériu (pozri <u>Skôr ako začnete pracova[ť vo vnútri váš](file:///C:/data/systems/sxl16/sk/sm/before.htm#wp1435099)ho počítača</u>)<br>predtým, než začnete pracovať vnútri počítača.

### <span id="page-40-1"></span>**Vybratie zadných viečok**

- 1. Postupujte podľa pokynov v časti [Skôr než](file:///C:/data/systems/sxl16/sk/sm/before.htm#wp1435071) začnete.
- 2. Demontujte spodný kryt (pozri [Odstránenie spodného krytu](file:///C:/data/systems/sxl16/sk/sm/basecvr.htm#wp1223484)).
- 3. Odsuňte zadné viečka nabok a vytiahnite ich podľa obrázku.

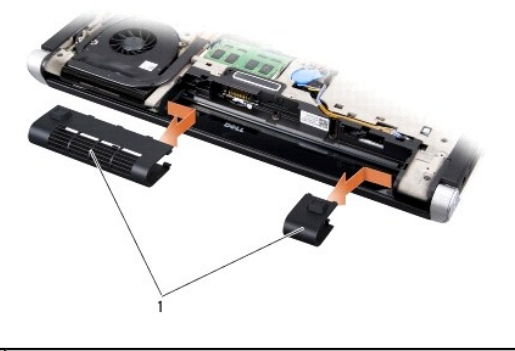

zadné viečka (2)

## <span id="page-40-2"></span>**Spätná montáž zadných viečok**

- 1. Zarovnajte háky na zadných viečkach s pántmi a zatlačte ich na miesto.
- 2. Vráťte spodný kryt (pozri [Opätovná inštalácia spodného krytu](file:///C:/data/systems/sxl16/sk/sm/basecvr.htm#wp1217063)).
- 3. Batériu zasuňte do šachty tak, aby kliknutím dosadla na miesto.

- <span id="page-41-0"></span> **Reproduktory Dell™ Studio XPS™ 1640 Servisná príručka**
- **Wybratie reproduktorov**
- **O** Spätná inštalácia reproduktorov
- UPOZORNENIE: Pred prácou vnútri vášho počítača si prečítajte bezpečnostné pokyny, ktoré ste dostali s vaším počítačom. Dodatočné informácie<br>ohľadne bezpečnosti a overených postupoch nájdete na stránke uvádzajúcej zákonné p
- **OZNAMENIE:** Ak chcete predísť elektrostatickému výboju, použite uzemňovací náramok alebo sa opakovane dotýkajte nenatretého kovového povrchu<br>počítača (napríklad zadného panela).
- **OZNÁMENIE:** Váš počítač smie opravovať len oprávnený servisný technik. Záruka sa nevzťahuje na poškodenie spôsobené servisom, ktorý nebol Θ **SENAPRIMER vas poetac sm**<br>schválený spoločnosťou Dell™
- ٥ **OZNÁMENIE:** Aby ste predišli poškodeniu systémovej dosky, vyberte hlavnú batériu (pozri <u>Skôr ako začnete pracova[ť vo vnútri váš](file:///C:/data/systems/sxl16/sk/sm/before.htm#wp1435099)ho počítača</u>)<br>predtým, než začnete pracovať vnútri počítača.

### <span id="page-41-1"></span>**Vybratie reproduktorov**

- 1. Postupujte podľa pokynov v časti [Skôr než](file:///C:/data/systems/sxl16/sk/sm/before.htm#wp1435071) začnete.
- 2. Demontujte opierku dlaní (pozri [Demontáž opierky dlaní](file:///C:/data/systems/sxl16/sk/sm/palmrest.htm#wp1044787)).
- 3. Odstráňte klávesnicu (pozri [Odstránenie klávesnice](file:///C:/data/systems/sxl16/sk/sm/keyboard.htm#wp1179911)).
- 4. Vyberte štyri skrutky reproduktorov (dva na každom reproduktore) zo zadnej strany opierky dlaní.

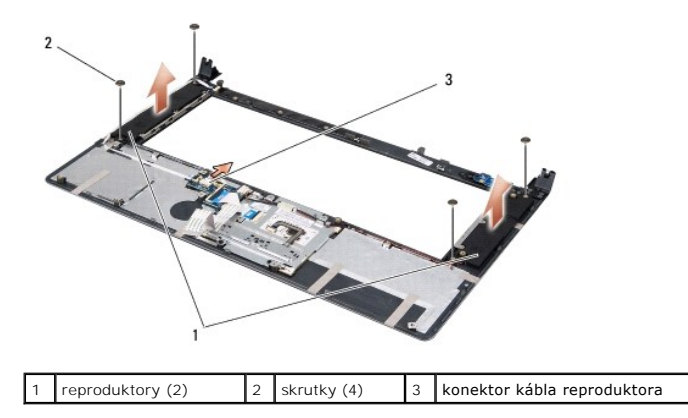

- 5. Odpojte kábel reproduktora od konektora systémovej dosky.
- 6. Poznačte si trasu kábla reproduktora.
- 7. Vyberte reproduktory a káble.

## <span id="page-41-2"></span>**Spätná inštalácia reproduktorov**

- 1. Namontujte späť reproduktory a káble.
- 2. Vložte kábel reproduktora do vodiacej úchytky a zapojte ho do konektora systémovej dosky.
- 3. Vráťte štyri skrutky reproduktorov (dva na každom reproduktore), ktoré držia reproduktory na zadnej strane opierky dlaní.
- 4. Vráťte klávesnicu (pozri [Opätovná inštalácia klávesnice](file:///C:/data/systems/sxl16/sk/sm/keyboard.htm#wp1179994)).
- 5. Vráťte opierku dlaní (pozri [Vrátenie opierky dlaní](file:///C:/data/systems/sxl16/sk/sm/palmrest.htm#wp1050987)).

## <span id="page-43-0"></span> **Superbasový reproduktor**

- **Dell™ Studio XPS™ 1640 Servisná príručka**
- [Vybratie superbasového reproduktora](#page-43-1)
- [Spätná montáž superbasového reproduktora](#page-43-2)
- UPOZORNENIE: Pred prácou vnútri vášho počítača si prečítajte bezpečnostné pokyny, ktoré ste dostali s vaším počítačom. Dodatočné informácie<br>ohľadne bezpečnosti a overených postupoch nájdete na stránke uvádzajúcej zákonné p
- OZNÁMENIE: Ak chcete predísť elektrostatickému výboju, použite uzemňovací náramok alebo sa opakovane dotýkajte nenatretého kovového povrchu počítača (napríklad zadného panela).
- **OZNÁMENIE:** Váš počítač smie opravovať len oprávnený servisný technik. Záruka sa nevzťahuje na poškodenie spôsobené servisom, ktorý nebol schválený spoločnosťou Dell™.

O **OZNÁMENIE:** Aby ste predišli poškodeniu systémovej dosky, vyberte hlavnú batériu (pozri <u>Skôr ako začnete pracova[ť vo vnútri váš](file:///C:/data/systems/sxl16/sk/sm/before.htm#wp1435099)ho počítača</u>)<br>predtým, než začnete pracovať vnútri počítača.

### <span id="page-43-1"></span>**Vybratie superbasového reproduktora**

- 1. Postupujte podľa pokynov v časti [Skôr než](file:///C:/data/systems/sxl16/sk/sm/before.htm#wp1435071) začnete.
- 2. Demontujte opierku dlaní (pozri [Demontáž opierky dlaní](file:///C:/data/systems/sxl16/sk/sm/palmrest.htm#wp1044787)).
- 3. Odpojte kábel superbasového reproduktora od konektora na systémovej doske.
- 4. Vyberte superbasový reproduktor zo základne počítača.

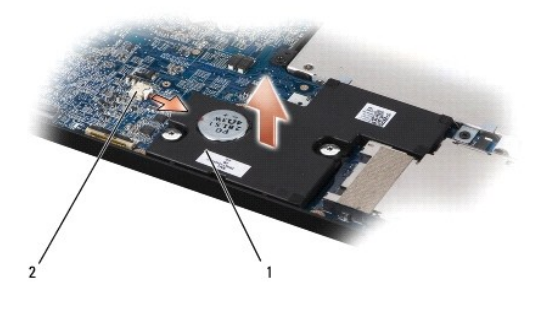

 $\sqrt{1}$  superbasový reproduktor  $\sqrt{2}$  konektor kábla superbasového reproduktora

### <span id="page-43-2"></span>**Spätná montáž superbasového reproduktora**

- 1. Vložte superbasový reproduktor do základne počítača.
- 2. Pripojte kábel superbasového reproduktora ku konektoru na systémovej doske.
- **OZNAMENIE:** Skôr, ako zapnete počítač, zaskrutkujte späť všetky skrutky a overte, či vo vnútri počítača neostali žiadne voľné skrutky. V opačnom<br>prípade sa počítač môže poškodiť.
- 3. Vráťte opierku dlaní (pozri [Vrátenie opierky dlaní](file:///C:/data/systems/sxl16/sk/sm/palmrest.htm#wp1050987))

## <span id="page-44-0"></span> **Systémová doska**

**Dell™ Studio XPS™ 1640 Servisná príručka** 

- **Wybratie systémovej dosky**
- O Opätovná inštalácia systém
- UPOZORNENIE: Pred prácou vnútri vášho počítača si prečítajte bezpečnostné pokyny, ktoré ste dostali s vaším počítačom. Dodatočné informácie<br>ohľadne bezpečnosti a overených postupoch nájdete na stránke uvádzajúcej zákonné p
- OZNÁMENIE: Ak chcete predísť elektrostatickému výboju, použite uzemňovací náramok alebo sa opakovane dotýkajte nenatretého kovového povrchu počítača (napríklad zadného panela).
- **OZNÁMENIE:** Váš počítač smie opravovať len oprávnený servisný technik. Záruka sa nevzťahuje na poškodenie spôsobené servisom, ktorý nebol schválený spoločnosťou Dell™.

Θ **OZNÁMENIE:** Aby ste predišli poškodeniu systémovej dosky, vyberte hlavnú batériu (pozri <u>Skôr ako začnete pracova[ť vo vnútri váš](file:///C:/data/systems/sxl16/sk/sm/before.htm#wp1435099)ho počítača</u>)<br>predtým, než začnete pracovať vnútri počítača.

Cip BIOS systémovej dosky obsahuje servisný štítok, ktorý je viditeľný aj na štítku s čiarovým kódom na spodku počítača. Súprava na výmenu systémovej<br>dosky obsahuje aj CD, ktoré poskytuje pomôcku na prenos servisného štítk

**OZNÁMENIE:** Komponenty a karty uchopte za hrany, aby ste sa nedotkli kolíkov a kontaktov.

## <span id="page-44-1"></span>**Vybratie systémovej dosky**

- 1. Postupujte podľa pokynov v časti **[Skôr než](file:///C:/data/systems/sxl16/sk/sm/before.htm#wp1435071) začnete.**
- 2. Demontujte spodný kryt (pozri [Odstránenie spodného krytu](file:///C:/data/systems/sxl16/sk/sm/basecvr.htm#wp1223484)).
- 3. Odmontujte zadné viečka (pozri [Vybratie zadných vieč](file:///C:/data/systems/sxl16/sk/sm/rearcap.htm#wp1223484)ok).
- 4. Vyberte jednotku pevného disku (pozri [Demontáž pevného disku](file:///C:/data/systems/sxl16/sk/sm/hdd.htm#wp1179926)).
- 5. Vyberte pamäťový(é) modul(y) (pozri [Vybratie pamäťového modulu\(ov\)](file:///C:/data/systems/sxl16/sk/sm/memory.htm#wp1180211)).
- 6. Vyberte chladič procesora (pozri [Vybratie chladi](file:///C:/data/systems/sxl16/sk/sm/cpucool.htm#wp1119269)ča procesora).
- 7. Vyberte tepelný ventilátor (pozri [Vybratie tepelného ventilátora](file:///C:/data/systems/sxl16/sk/sm/fan.htm#wp1119269)).
- 8. Vyberte gombíkovú batériu (pozri [Vybratie mincovej batérie](file:///C:/data/systems/sxl16/sk/sm/coinbatt.htm#wp1184610)).
- 9. Vyberte karty Mini-Card, ak boli inštalované (pozri [Vybratie modulu Mini-Card\)](file:///C:/data/systems/sxl16/sk/sm/minicard.htm#wp1181758).
- 10. Demontujte opierku dlaní (pozri [Demontáž opierky dlaní](file:///C:/data/systems/sxl16/sk/sm/palmrest.htm#wp1044787)).
- 11. Vyberte jednotku optického disku (pozri [Vybratie optickej jednotky](file:///C:/data/systems/sxl16/sk/sm/optical.htm#wp1044846)).
- 12. Vyberte modul IEEE 1394 (pozri Demontáž [modulu IEEE 1394\)](file:///C:/data/systems/sxl16/sk/sm/1394modu.htm#wp1022779).
- 13. Vyberte superbasový reproduktor (pozri [Vybratie superbasového reproduktora](file:///C:/data/systems/sxl16/sk/sm/subwoofe.htm#wp1022779))
- 14. Vyberte zvukovú dosku (pozri [Vybratie zvukovej dosky](file:///C:/data/systems/sxl16/sk/sm/audioboa.htm#wp1032066)).
- 15. Odpojte pravý kábel kontrolky napájania/batérie, ľavý kábel kontrolky napájania/batérie, kábel displeja a kábel kamery z konektorov systémovej dosky (pozri D
- 16. Odstráňte tri skrutky, ktoré upevňujú systémovú dosku k základni počítača.
- 17. Odpojte kábel konektora eSATA, kábel konektora napájacieho adaptéra a kábel televíznej karty z konektorov na systémovej doske.
- 18. Systémovú dosku zdvihnite pod uhlom k boku počítača a vydvihnite ju zo základne počítača.

<span id="page-45-0"></span>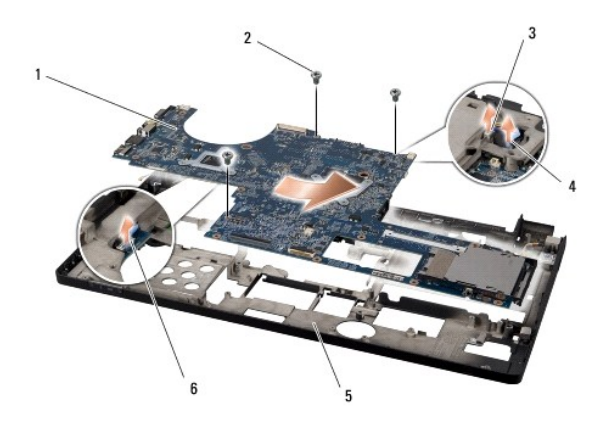

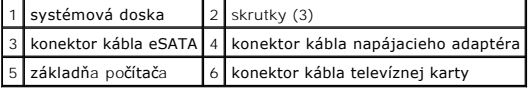

## <span id="page-45-1"></span>**Opätovná inštalácia systémovej dosky**

- 1. Systémovú dosku nainštalujte do základne počítača.
- 2. Zapojte kábel konektora eSATA, kábel konektora napájacieho adaptéra a kábel televíznej karty k príslušným konektorom na systémovej doske.
- 3. Zaskrutkujte tri skrutky, ktoré upevňujú systémovú dosku k základni počítača.
- 4. Vráťte pravý kábel kontrolky napájania/batérie, ľavý kábel kontrolky napájania/batérie, kábel displeja a kábel kamery do ich vodiacich úchytiek za zapojte ich do príslušných konektorov systémovej dosky (pozri [Opätovná inštalácia zostavy displeja](file:///C:/data/systems/sxl16/sk/sm/display.htm#wp1183623))
- 5. Vráťte zvukovú dosku (pozri [Spätná inštalácia zvukovej dosky](file:///C:/data/systems/sxl16/sk/sm/audioboa.htm#wp1027497)).
- 6. Vráťte superbasový reproduktor (pozri [Spätná montáž superbasového reproduktora](file:///C:/data/systems/sxl16/sk/sm/subwoofe.htm#wp1008952)).
- 7. Vráťte modul IEEE 1394 (pozri Spätná montáž [modulu IEEE 1394\)](file:///C:/data/systems/sxl16/sk/sm/1394modu.htm#wp1031795).
- 8. Vráťte optickú jednotku (pozri [Opätovná inštalácia optickej jednotky](file:///C:/data/systems/sxl16/sk/sm/optical.htm#wp1044788)).
- 9. Vráťte opierku dlaní (pozri [Vrátenie opierky dlaní](file:///C:/data/systems/sxl16/sk/sm/palmrest.htm#wp1050987)).
- 10. Vráťte karty Mini-Card, ak boli inštalované (pozri [Opätovná inštalácia modulu Mini](file:///C:/data/systems/sxl16/sk/sm/minicard.htm#wp1181828)-Card).
- 11. Vráťte gombíkovú batériu (pozri [Výmena mincovej batérie](file:///C:/data/systems/sxl16/sk/sm/coinbatt.htm#wp1180214)).
- 12. Vráťte tepelný ventilátor (pozri [Opätovná inštalácia tepelného ventilátora](file:///C:/data/systems/sxl16/sk/sm/fan.htm#wp1122720)).
- 13. Odlúpte ochrannú pásku z doštičiek nového chladiaceho modulu a nalepte doštičky na miesto pre chladič procesora, ktorý pokrýva jednotku centrálneho a grafického procesora.

**POZNÁMKA:** Ak sa vymení procesor, tepelný ventilátor alebo systémová doska, použite chladiace doštičky, ktoré sú súčasťou súpravy chladiča procesora, aby ste zaručili tepelnú vodivosť. Nepoužívajte znova staré chladiace doštičky.

- 14. Nainštalujte chladič procesora (pozri [Opätovná inštalácia chladič](file:///C:/data/systems/sxl16/sk/sm/cpucool.htm#wp1122720)a procesora).
- 15. Vráťte pamäťové moduly (pozri In[štalácia pamäťového modulu\(ov\)](file:///C:/data/systems/sxl16/sk/sm/memory.htm#wp1180290)).
- 16. Vráťte pevný disk (pozri [Opätovná inštalácia pevného disku](file:///C:/data/systems/sxl16/sk/sm/hdd.htm#wp1185560)).
- 17. Vráťte zadné viečka (pozri [Spätná montáž zadných vieč](file:///C:/data/systems/sxl16/sk/sm/rearcap.htm#wp1217063)ok).
- 18. Vráťte spodný kryt (pozri [Opätovná inštalácia spodného krytu](file:///C:/data/systems/sxl16/sk/sm/basecvr.htm#wp1217063)).
- **OZNAMENIE:** Skôr, ako zapnete počítač, zaskrutkujte späť všetky skrutky a overte, či vo vnútri počítača neostali žiadne voľné skrutky. V opačnom<br>prípade sa počítač môže poškodiť.

#### 19. Zapnite počítač.

**POZNÁMKA:** Po výmene systémovej dosky zadajte údaj servisného štítku do nastavenia BIOS náhradnej systémovej dosky.

20. Vložte CD s aktualizáciou systému BIOS, ktoré bolo priložené k náhradnej systémovej doske do vhodnej jednotky. Postupujte podľa pokynov na obrazovke.

**Dell™ Studio XPS™ 1640 Servisná príručka** 

**POZNÁMKA:** POZNÁMKA uvádza dôležité informácie, ktoré umožňujú lepšie využitie počítača.

**OZNÁMENIE:** OZNÁMENIE naznačuje, že existuje riziko poškodenia hardvéru alebo straty údajov a navrhne spôsob, ako problému zabrániť.

**UPOZORNENIE: UPOZORNENIE naznačuje možnosť výskytu poškodenia majetku, zranenia osôb alebo usmrtenia.** 

### **Informácie v tomto dokumente sa môžu zmeniť bez oznámenia. © 2008 Dell Inc. Všetky práva vyhradené.**

Akákoľvek reprodukcia týchto materiálov bez písomného povolenia spoločnosti Dell Inc. je prísne zakázaná.

Ochranné známky použité v tomto texte: *Dell, XPS* a logo *DELL* sú ochranné známky spoločnosti Dell Inc.; *Bluetooth* je registrovaná ochranná známka spoločnosti Bluetooth SIG,<br>Inc. a spoločností Dell ju používa na základ

Ostatné ochranné známky a obchodné názvy sa v tejto príručke môžu po okazy na spoločnosti, ktoré si uplatňujú nárok<br>Spoločnosť Dell Inc. sa zrieka akéhokoľvek nároku na vlastníctvo iných než vlastných ochranných znárok náz

December 2008 Rev. A00

# <span id="page-48-0"></span> **Televízna karta (voliteľná)**

**Dell™ Studio XPS™ 1640 Servisná príručka** 

- [Vybratie televíznej karty](#page-48-1)
- [Opätovná inštalácia televíznej karty](#page-48-2)
- UPOZORNENIE: Pred prácou vnútri vášho počítača si prečítajte bezpečnostné pokyny, ktoré ste dostali s vaším počítačom. Dodatočné informácie<br>ohľadne bezpečnosti a overených postupoch nájdete na stránke uvádzajúcej zákonné p **OZNAMENIE:** Ak chcete predísť elektrostatickému výboju, použite uzemňovací náramok alebo sa opakovane dotýkajte nenatretého kovového povrchu<br>počítača (napríklad zadného panela). **OZNÁMENIE:** Váš počítač smie opravovať len oprávnený servisný technik. Záruka sa nevzťahuje na poškodenie spôsobené servisom, ktorý nebol schválený spoločnosťou Dell™ ٥ **OZNÁMENIE:** Aby ste predišli poškodeniu systémovej dosky, vyberte hlavnú batériu (pozri <u>Skôr ako začnete pracova[ť vo vnútri váš](file:///C:/data/systems/sxl16/sk/sm/before.htm#wp1435099)ho počítača</u>)<br>predtým, než začnete pracovať vnútri počítača.

**POZNÁMKA:** Dostupnosť televíznej karty závisí od oblasti.

## <span id="page-48-1"></span>**Vybratie televíznej karty**

- 1. Postupujte podľa pokynov v časti [Skôr než](file:///C:/data/systems/sxl16/sk/sm/before.htm#wp1435071) začnete.
- 2. Demontujte opierku dlaní (pozri [Demontáž opierky dlaní](file:///C:/data/systems/sxl16/sk/sm/palmrest.htm#wp1044787)).
- 3. Odskrutkujte skrutku, ktorá drží televíznu kartu.
- 4. Poznačte si vedenie kábla a odpojte kábel televíznej karty z konektorov karty a systémovej dosky.
- 5. Vyberte televíznu kartu a kábel zo základne počítača.

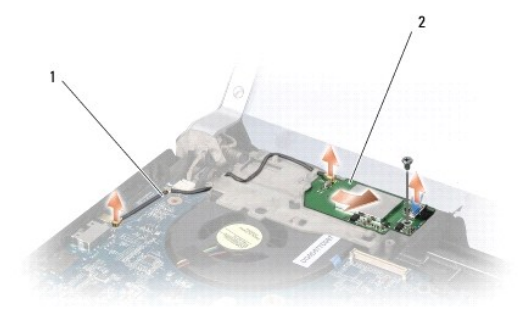

1 kábel televíznej karty 2 televízna karta

## <span id="page-48-2"></span>**Opätovná inštalácia televíznej karty**

- 1. Vráťte televíznu kartu do základne počítača.
- 2. Vráťte skrutku, ktorá drží televíznu kartu.
- 3. Vložte vedenie kábla televíznej karty do vodiacich úchytiek a zapojte ho do konektorov karty a systémovej dosky.
- 4. Nainštalujte opierku dlaní späť na miesto (pozri [Vrátenie opierky dlaní](file:///C:/data/systems/sxl16/sk/sm/palmrest.htm#wp1050987)).

**OZNAMENIE:** Skôr, ako zapnete počítač, zaskrutkujte späť všetky skrutky a overte, či vo vnútri počítača neostali žiadne voľné skrutky. V opačnom<br>prípade sa počítač môže poškodiť.